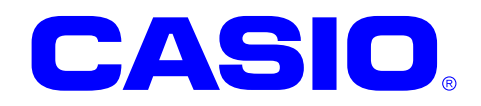

# NFCHFTag ライブラリマニュアル

このマニュアルは、NFCHFTag ライブラリの 仕様について記載します。

#### ご注意

- ●このソフトウェアおよびマニュアルの、一部または全部を無断で使用、複製することはできません。
- ●このソフトウェアおよびマニュアルは、本製品の使用許諾契約書のもとでのみ使用することができます。
- このソフトウェアおよびマニュアルを運用した結果の影響については、一切の責任を負いかねますのでご了 承ください。
- このソフトウェアの仕様、およびマニュアルに記載されている事柄は、将来予告なしに変更することがありま す。
- ●このマニュアルの著作権はカシオ計算機株式会社に帰属します。
- 本書中に含まれている画面表示は、実際の画面とは若干異なる場合があります。予めご了承ください。

© 2015 カシオ計算機株式会社

Microsoft, MS, ActiveSync, Active Desktop, Outlook, Windows, Windows NT, および Windows ロゴは、米国 Microsoft Corporation の米国およびその他の国における登録商標または商標です。Microsoft 社の製品は、OEM 各社に、Microsoft Corporation の 100%出資子会社である Microsoft Licensing, Inc.によりライセンス供与されています。

# 変更履歴

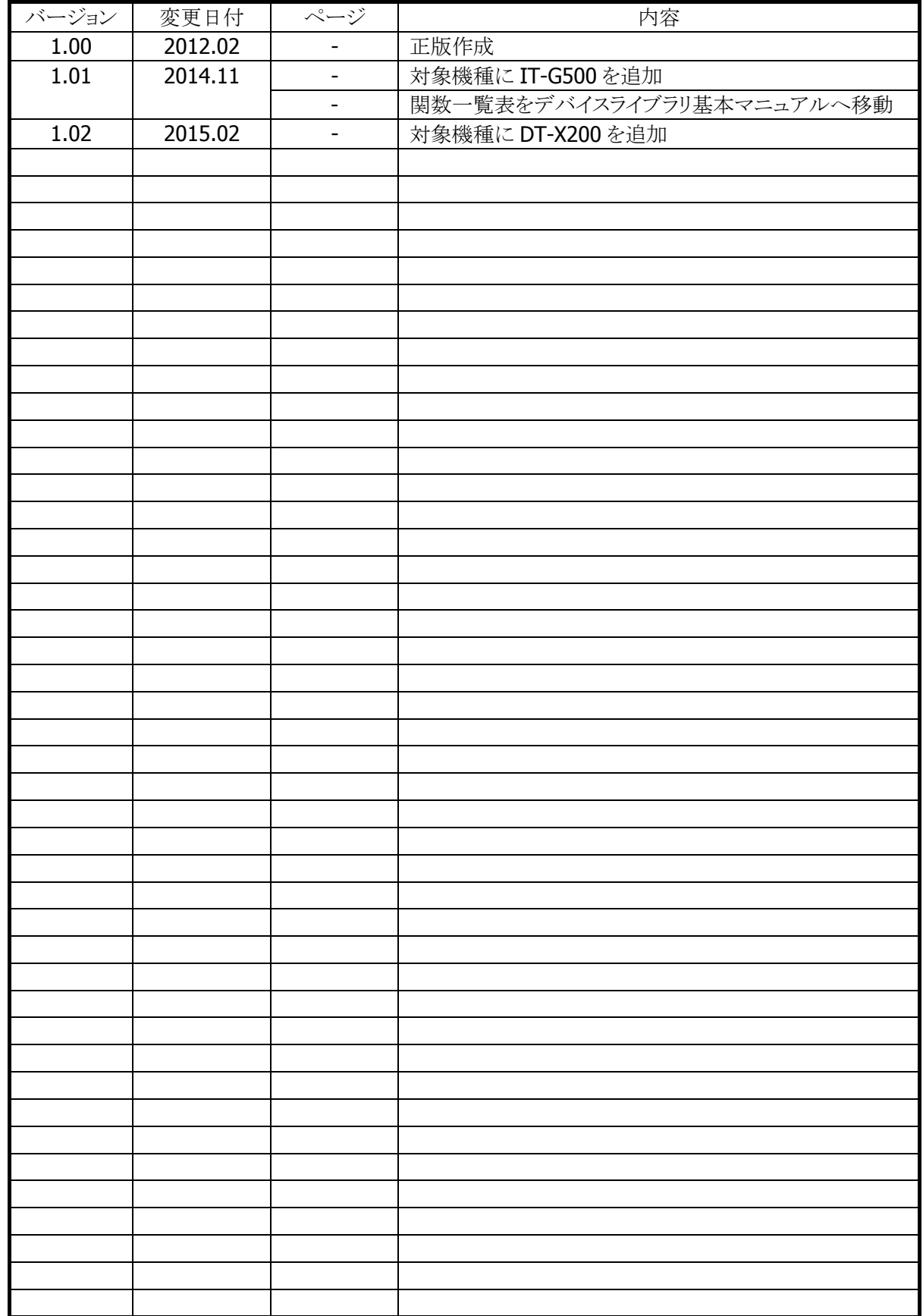

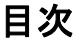

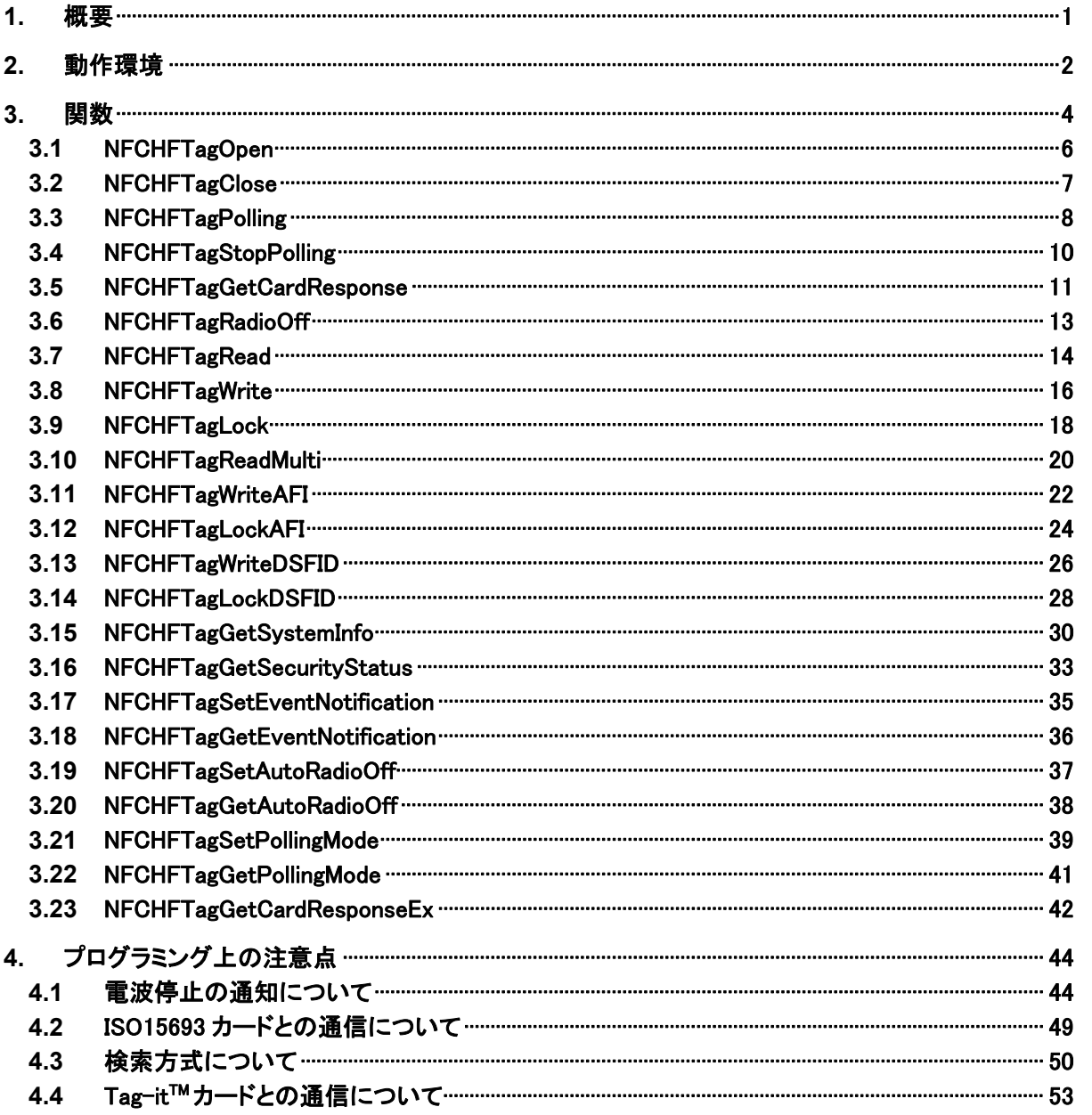

# <span id="page-4-0"></span>1. 概要

NFC(Near Field Communication)HFTag ライブラリは、ISO15693 カードとの通信を行う関数を提供しま す。

NFC ライブラリを使用して ISO15693 カードにアクセスする場合、業務アプリケーションは自分で ISO15693 コマンドを作成し、ISO15693 カードに送信する必要があります。NFCHFTag ライブラリは、業務 アプリケーションの代わりに ISO15693 コマンドの作成を行なうことで、ISO15693 カードへのアクセスをサ ポートします。

そのため、業務アプリケーションが ISO15693 コマンドを作成しなくても ISO15693 カードにアクセスできる ようにするため、NFCHFTag ライブラリを提供します。

対象のIC カードがISO15693に限定される場合においては、NFCライブラリを使用するよりも、NFCHFTag ライブラリを使用する方が効率的にアプリケーションを開発することができます。

NFCHFTag ライブラリを使用することにより、機種を意識することなく、アプリケーションのソースコード互換 性を高めることかできます。

NFCHFTag ライブラリでは、機種を問わず、すべての関数を用意し、アプリケーションから見た「仮想マシ ン」としての振る舞いを提供します。

NFCHFTag ライブラリの各関数は、アプリケーションからの要求に対して、対象のデバイス機能が制御でき ない場合は、「未サポートエラー」を返します。また搭載デバイスの機能差によって利用できないパラメー タを設定した場合は、「パラメータエラー」を返します。

※ NFCHFTag ライブラリは、アプリケーションのソースコード互換性の向上を目的としたライブラリであり、 搭載デバイスの機能互換性を保障するものではありません。 「未サポートエラー」および「パラメータエラー」を正しく判定し、操作者に対して機能が未サポートであ る旨を通知する、あるいは処理そのものを無効としてください。

# <span id="page-5-0"></span>2. 動作環境

NFCHFTag ライブラリの動作環境を以下に示します。

# 対象機種

- $\bullet$  DT-X8
- IT-9000
- IT-G500
- DT-X200

# 対象 **OS**

- Microsoft Windows CE 6.0
- Microsoft Windows Embedded Compact 7
- Microsoft Windows Mobile 6.5
- Microsoft Windows Embedded Handheld 6.5

# 開発環境とプログラミング言語

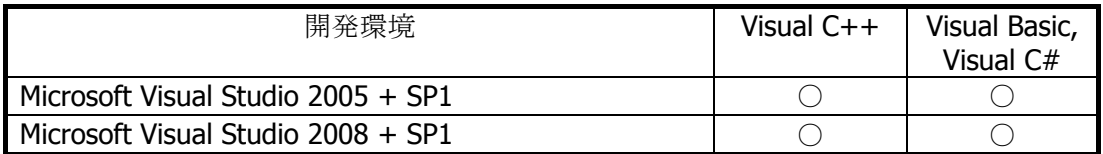

# 提供ファイル

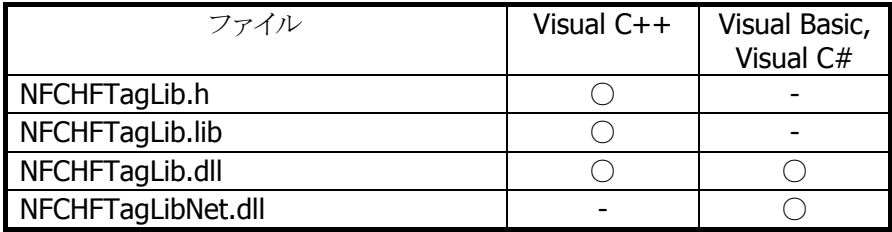

# 使用方法

# **Visual C++**の場合

- プログラムソース内に NFCHFTagLib.h と NFCLib.h をインクルードし、リンカの依存ファイルとして NFCHFTagLib.lib を指定してください。
- NFCHFTagLib.dll は本体に内蔵されています。

# **Visual Basic** または **Visual C#**の場合

- NFCHFTagLibNet.dll をプロジェクトの参照に追加してください。
- NFCHFTagLib.dll は本体に内蔵されています。
- NFCHFTagLibNet.dll を実行モジュールと同じフォルダーにコピーしてください。

# 名前空間とクラス

クラスライブラリ NFCHFTagLibNet.dll では、関数および定数の参照用として、下記のクラスが用意されて います。

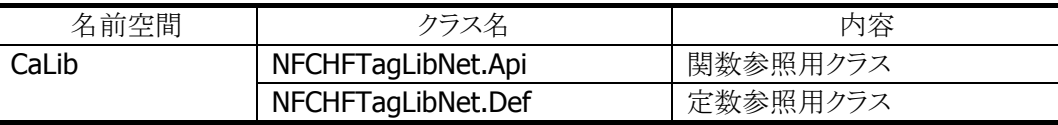

クラス定義の詳細については、Microsoft Visual Studio で NFCHFTagLibNet.dll を参照設定し、オブジェ クトブラウザで確認してください。

# <span id="page-7-0"></span>3. 関数

HFTag ライブラリの下記 API について、ISO15693 タグの種類により対応状況が異なります。対応状況に ついて、下記の表を参照してください。

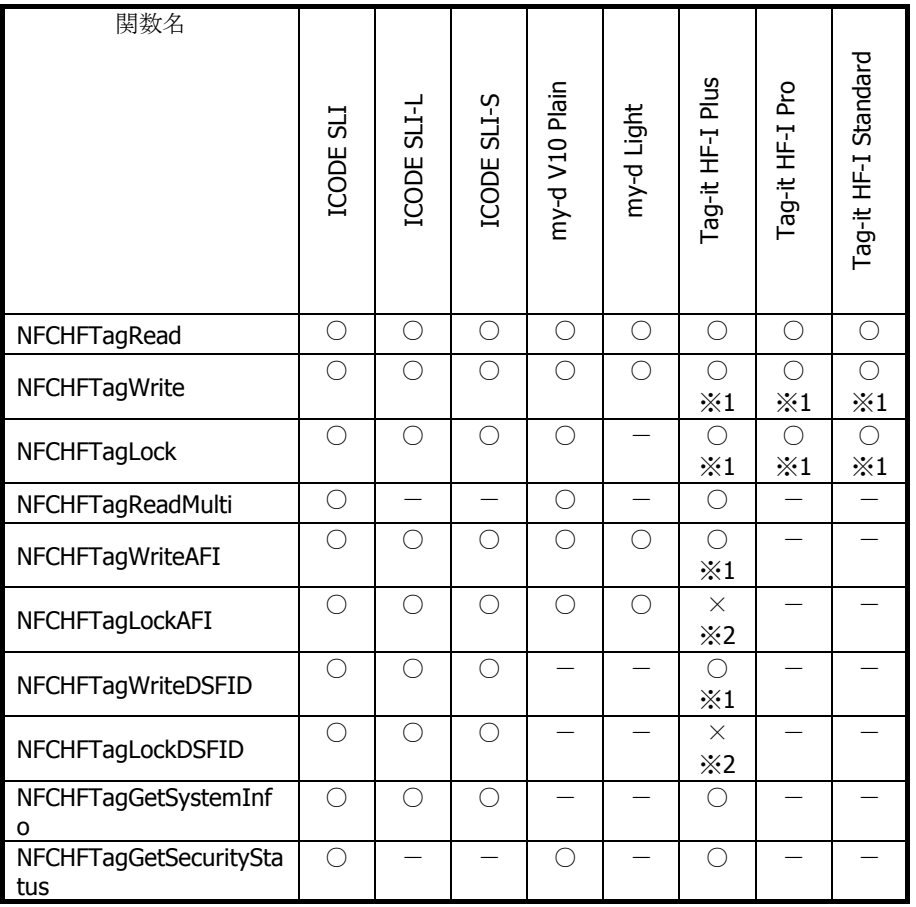

○:対応

-:カード仕様により未対応

×:NFC コントローラの仕様によりサポート対象外

※1 Taq-it™シリーズについて、アプリケーションにおいて、コマンドのリトライ処理を行う必要があります。 詳細について、「[Tag-it](#page-56-0)[TM](#page-56-0) [カードとの通信について」](#page-56-0)を参照してください。 ※2 Tag-it™シリーズについて、NFC コントローラの仕様により、サポート対象外となります。

■関数呼び出し手順

- 1. アプリケーション開始時に、[NFCHFTagOpen](#page-9-0)関数により、NFC デバイスの電源を ON にします。(※1)
- 2. 通信処理開始時に、[NFCHFTagPolling](#page-11-0)関数により、通信可能範囲内にある ISO15693 カードを検索/ 起動します。
- 3. ISO15693 カードの起動に成功、かつ、そのカードの詳細な情報が必要な場合は、 [NFCHFTagGetCardResponse](#page-14-0)関数により、応答情報を取得します。(任意)
- 4. ISO15693 カードとの通信を行います。(ISO15693カードとの通信を参照)
- 5. ISO15693 カードとの通信が終了した場合は、[NFCHFTagRadioOff](#page-16-0)関数により、電波出力を停止しま す。
- 6. アプリケーション終了時に、[NFCHFTagClose](#page-10-0)関数により、NFC デバイスの電源を OFF にします。

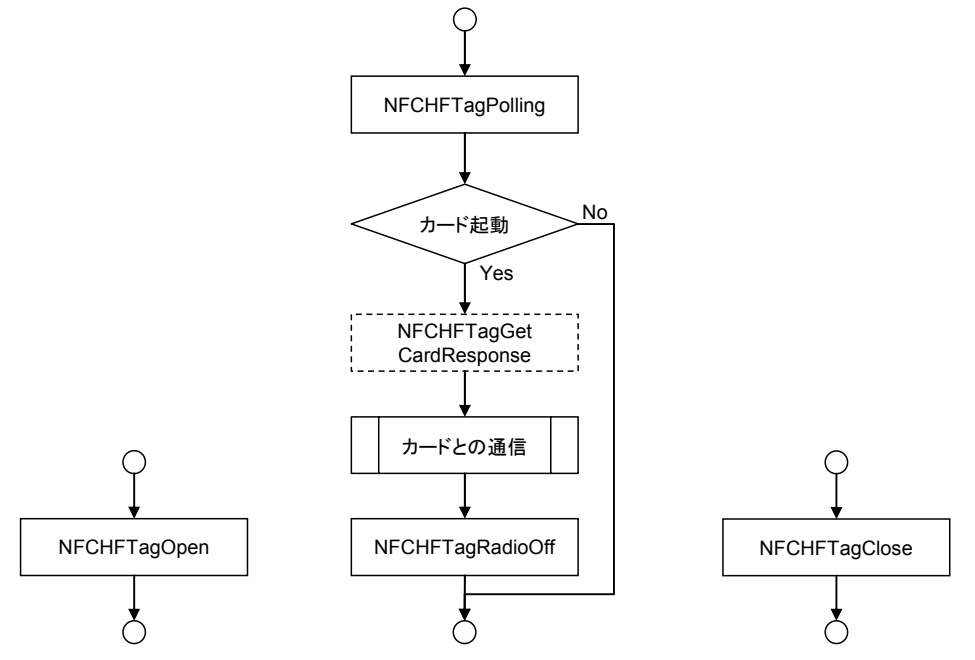

アプリケーション起動時 ISO15693 カードとの通信実行時 アプリケーション終了時

※1 ISO15693 カードと通信していないとき、NFC デバイスはスタンバイモードとなるため、ほとんど電力を 使用しません。

#### ■ISO15693 カードとの通信

1. [NFCHFTagRead](#page-17-0)関数または [NFCHFTagWrite](#page-19-0)関数を実行します。

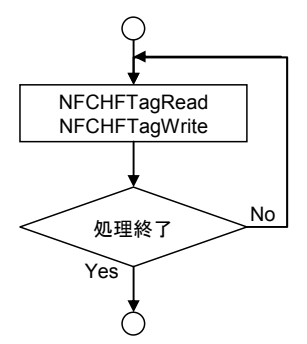

# <span id="page-9-0"></span>3.1 NFCHFTagOpen

NFC ドライバを通信許可状態(Open 状態)にし、NFC デバイスの電源を ON にします。

 $[C++]$ int NFCHFTagOpen( HWND hWnd  $\vert$ 

[Visual Basic] Public Shared Function NFCHFTagOpen( ByVal  $h$ Wnd As IntPtr  $\_$  $\vert$ ) As Int32

#### [C#]

public static Int32 NFCHFTagOpen( IntPtr hWnd  $\vert$ 

#### 解説

本関数は、NFC ドライバを通信許可状態(Open 状態)にし、NFC デバイスの電源を ON にします。 この状態は [NFCHFTagClose](#page-10-0)関数を実行するまで有効です。 Open 状態時に、[NFCHFTagPolling](#page-11-0)関数を実行すると、通信を開始します。

#### パラメータ

hWnd

アプリケーションのウィンドウハンドルを指定します。 電波自動停止が有効、かつ、イベント通知方法がメッセージの場合、指定したウィンドウハンドルに対 して、メッセージを送信します。 NULL を指定した場合は、BROADCAST に対してメッセージを送信します。

#### 戻り値

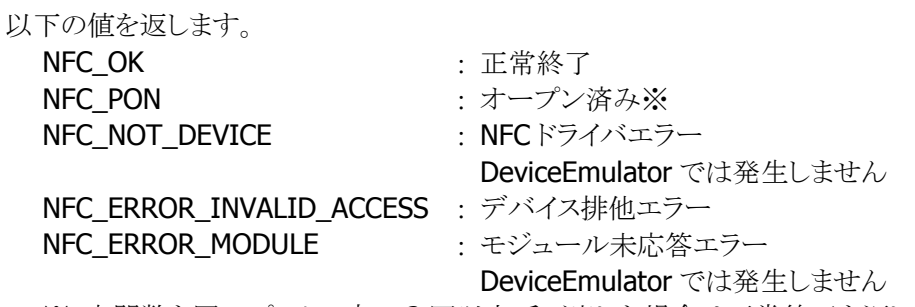

※ 本関数を同一プロセス内で 2 回以上呼び出した場合は正常終了を返します

# <span id="page-10-0"></span>3.2 NFCHFTagClose

NFC ドライバを通信禁止状態(Close 状態)にし、NFC デバイスの電源を OFF にします。

# $[C++]$

int NFCHFTagClose()

# [Visual Basic]

Public Shared Function NFCHFTagClose() As Int32

# $[**C#**]$

public static Int32 NFCHFTagClose()

### 解説

本関数は、NFC ドライバを通信禁止状態(Close 状態)にし、NFC デバイスの電源を OFF にします。

# パラメータ

なし

# 戻り値

以下の値を返します。 NFC OK <br>
1. 正常終了

NFC\_NOT\_DEVICE : NFCドライバエラー DeviceEmulator では発生しません

# <span id="page-11-0"></span>3.3 NFCHFTagPolling

通信可能範囲内にある ISO15693 カードを検索します。

```
[C++]int NFCHFTagePolling( 
    DWORD dwTimeout.
    BOOL (* fpCallBack)(void),
     BYTE byAFI, 
     DWORD dwParam, 
     DWORD dwReserved 
\mathcal{E}
```
[Visual Basic] Public Shared Function NFCHFTagPolling( \_ BvVal  $dwTimeout$  As Int32,  $\overline{\phantom{aa}}$ ByVal *fpCallBack* As IntPtr, ByVal *byAFI* As Byte, \_ ByVal *dwParam* As Int32, \_ ByVal dwReserved As Int32 \_

 $\vert$ ) As Int32

```
[C#]
```
public static Int32 NFCHFTagPolling( Int32 dwTimeout, IntPtr *fpCallBack*. Byte *byAFI*, Int32 dwParam, Int32 dwReserved  $\vert$ 

#### 解説

本関数は、通信可能範囲内にある ISO15693 カードを検索します。 ISO15693 カードを発見した場合は、その ISO15693 カードまたはタグを起動し、データ通信可能な状 態にします。 本関数は ISO15693 カードを発見する、指定したタイムアウト時間経過する、または、指定したコール バック関数が FALSE を返すまで、通信範囲内の IC カードを検索します。 DeviceEmulator ではパラメータチェックのみを行います。

#### パラメータ

dwTimeout

ISO15693 カードが起動するまでのタイムアウト時間を 100~60,000(msec 単位)の範囲で指定しま す。

また、0 を指定した場合は、タイムアウトなしで ISO15693 カードを検索します。

**fpCallBack** 

ISO15693 カードの検索を続行するかどうかを判定するコールバック関数を指定します。 コールバック関数がTRUEを返す場合は処理を続行し、FALSEを返す場合は処理を停止します。 また、NULL を指定した場合は、常に続行します。

### byAFI

NFCPollingCard 関数により、起動を許可する ISO15693 カードの AFI を指定してください。0x00 を指 定すると、全ての ISO15693 カードの起動を許可します。 (範囲:0x00~0xFF)

#### dwParam

IC カード検索を行う際の動作モードの指定。以下の機能を使用しない場合、0 を指定してください。 NFC\_PL\_SAVE : 電波の送信間隔を長めに調整した状態で、IC カードを検索することで、 消費電力を抑えることができます。ただし、送信間隔が長くなるため、IC カードの検出レスポンスが低下します。長時間連続して IC カードの待ち 受けを行う場合に使用してください。

#### dwReserved

現在のバージョンではこの引数を使用しません。0 を指定してください。

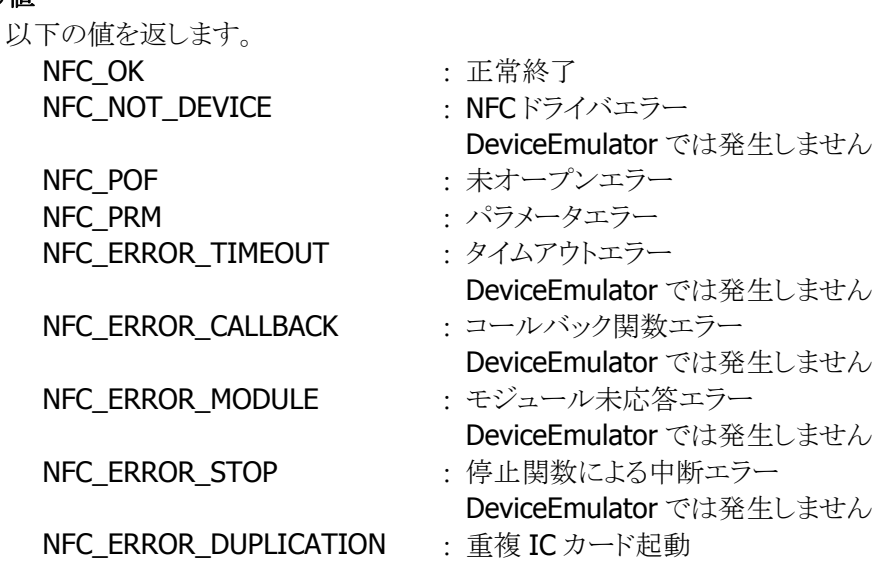

# <span id="page-13-0"></span>3.4 NFCHFTagStopPolling

通信可能範囲内にある ISO15693 カードの検索を停止します。

### $[C++]$

# int NFCHFTagStopPolling()

### [Visual Basic]

#### Public Shared Function NFCHFTagStopPolling() As Int32

# [C#]

### public static Int32 NFCHFTagStopPolling()

#### 解説

本関数は、通信可能範囲内にある IC カードの検索を停止します。 コールバック関数を指定しないで [NFCHFTagPolling](#page-11-0)関数を実行した場合は、本関数を実行することに より検索を停止することができます。

### パラメータ

なし

### 戻り値

以下の値を返します。

NFC OK <br>
: 正常終了 NFC\_NOT\_DEVICE NFC ドライバエラー DeviceEmulator では発生しません NFC POF : 未オープンエラー

# <span id="page-14-0"></span>3.5 NFCHFTagGetCardResponse

起動した ISO15693 カードの応答情報を取得します。

 $[C++]$ int NFCHFTagGetCardResponse( BYTE \**pDSFID*. BYTE \*pUid, DWORD dwReserved  $\vert$ 

[Visual Basic] Public Shared Function NFCHFTagGetCardResponse( \_ ByVal  $pDSFID$  As Byte(),  $\overline{\phantom{0}}$ ByVal  $pUid$  As Byte(), \_ ByVal *dwReserved* As Int32  $\vert$ ) As Int32

# $[CH]$

public static Int32 NFCHFTagGetCardResponse( Byte[] pDSFID, Byte[] pUid, Int32 dwReserved )

# 解説

[NFCHFTagPolling](#page-11-0)関数成功後に本関数を実行すると、起動した ISO15693 カードの応答情報を取得 します。

応答情報は ISO15693 カード起動成功時にドライバに記憶し、本関数によりドライバにある応答情報を 取得します。

DeviceEmulator では、パラメータチェックのみを行います。

# パラメータ

#### pDSFID

関数成功時に、カードからの DSFID を格納します。 1バイト領域のポインタを指定してください。

#### pUid

起動に成功した ISO15693 カードの Uid を取得します。 8 バイト領域のポインタを指定してください。

#### dwReserved

現在のバージョンではこの引数を使用しません。0 を指定してください。

# 戻り値

以下の値を返します。 **NFC\_OK : 正常終了**<br>NFC\_NOT\_DEVICE : NFCドライ

: NFCドライバエラー

DeviceEmulator では発生しません

NFC\_POF まオープンエラー

NFC\_PRM : パラメータエラー

# <span id="page-16-0"></span>3.6 NFCHFTagRadioOff

NFC モジュールの電波送信を停止します。

# $[C++]$

int NFCHFTagRadioOff()

[Visual Basic]

Public Shared Function NFCHFTagRadioOff() As Int32

# $[**C#**]$

public static Int32 NFCHFTagRadioOff()

### 解説

本関数は、NFC モジュールの電波送信を停止します。

# パラメータ

なし

# 戻り値

以下の値を返します。 NFC OK : 正常終了 NFC\_NOT\_DEVICE NFC ドライバエラー DeviceEmulator では発生しません NFC\_POF : 未オープンエラー NFC\_ERROR\_MODULE : モジュール未応答エラー DeviceEmulator では発生しません

# <span id="page-17-0"></span>3.7 NFCHFTagRead

起動した ISO15693 カードまたはタグに対し、指定されたブロック番号のデータを読み出します。

### $[C++]$ int NFCHFTagRead( DWORD *dwBlockAddress*. BYTE \*pData. DWORD  $*pdwActualSize$ , DWORD dwTargetNo, DWORD dwOption )

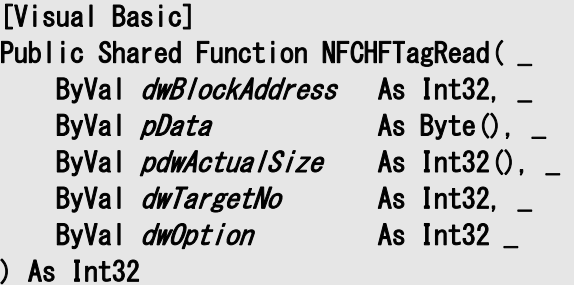

#### [C#]

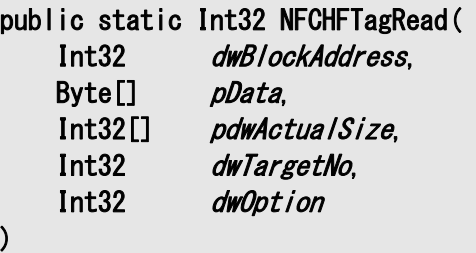

#### 解説

本関数は、起動した ISO15693 カードまたはタグに対し、指定されたブロックのデータを読み出しま す。

DeviceEmulator では、パラメータチェックのみを行います。

### パラメータ

### dwBlockAddress

読み出し位置を指定するために、先頭のブロック番号を指定します(範囲:0~)。

#### pData

関数成功時に、読み出したブロックデータを格納します。。格納されるデータのサイズは、通信対象カ ードの 1 ブロックのサイズとなります。一般的なカードの場合、4 バイトのデータが格納されるため、4 バ イトの領域を指定してください。また、dwOption 引数において、NFC\_HFTAG\_SECURITY を指定する 場合、5 バイトのデータ領域を指定してください。

#### pdwActualSize

関数成功時に、読み出したデータサイズを格納します。。

#### dwTargetNo

通信したい IC カードに対応するカード番号を指定してください。。通常は 0 を指定してください。。 NFCPollingCard 関数により複数 IC カードの起動に成功した状態で、2 枚目以降の IC カードと通信す る場合、1以上の値を指定します。詳細は NFCHFTagGetCardResponseEx 関数の説明を参照してく ださい。

#### dwOption

ブロックのセキュリティ状態の取得の有無を指定してください。。 NFC\_HFTAG\_DEFAULT : 指定ブロックのセキュリティ状態の取得無効 NFC\_HFTAG\_SECURITY : 指定ブロックのセキュリティ状態の取得有効

NFC\_HFTAG\_SECURITY を指定した場合、関数成功時にpbyDataに格納されるデータの書式は以下 のとおりとなります。

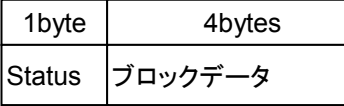

Status は以下の値となります。

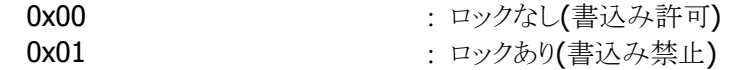

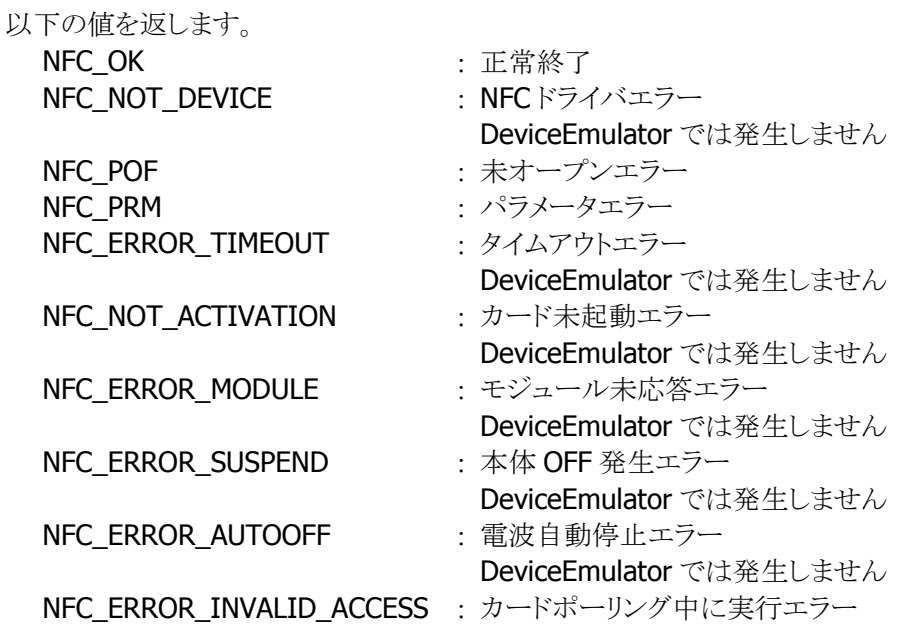

# <span id="page-19-0"></span>3.8 NFCHFTagWrite

起動した ISO15693 カードまたはタグに対し、指定されたブロック番号のデータを書き込みます。

 $[C++]$ int NFCHFTagWrite( DWORD *dwBlockAddress*. BYTE \**pData*. DWORD dwWriteSize, DWORD dwTargetNo, DWORD dwReserved )

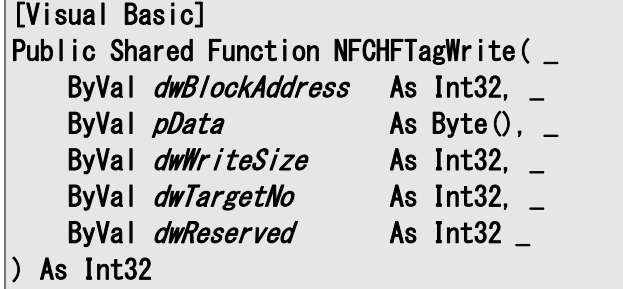

#### [C#]

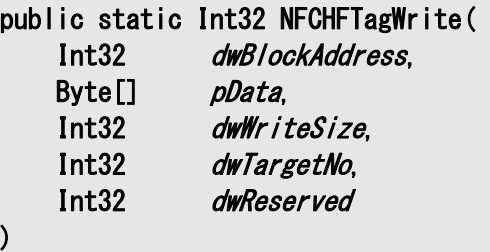

#### 解説

本関数は、起動した ISO15693 カードまたはタグに対し、指定されたブロック坂東のデータを書き込み ます。

DeviceEmulator では、パラメータチェックのみを行います。

### パラメータ

#### dwBlockAddress

書き込み位置を指定するために、先頭のブロック番号を指定してください。(範囲:0~)

#### pData

書き込みを行うブロックデータを指定してください。。データサイズは1ブロック分のバイト数を指定する 必要があります。※ 1 ブロックのサイズは、IC カードの仕様により異なります。一般的なカードの場合、 4 バイトのデータとなります。

#### dwWriteSize

書き込みを行うデータサイズを指定してください。

#### dwTargetNo

通信したい IC カードに対応するカード番号を指定してください。通常は 0 を指定してください。 NFCPollingCard 関数により複数 IC カードの起動に成功した状態で、2 枚目以降の IC カードと通信す る場合、1 以上の値を指定します。詳細は NFCHFTagGetCardResponseEx 関数の説明を参照してく ださい。

### dwReserved

現在のバージョンではこの引数を使用しません。0 を指定してください。

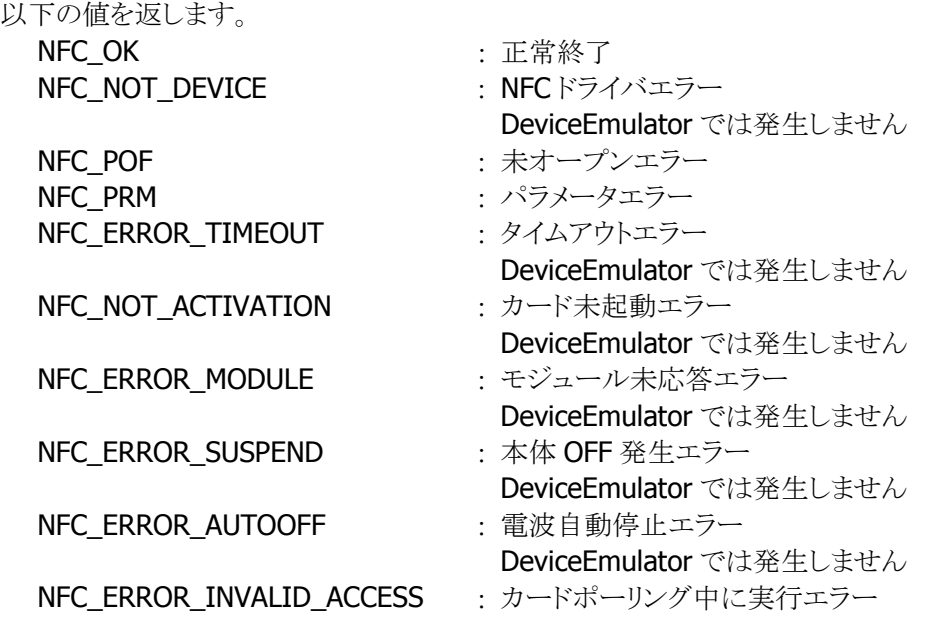

# <span id="page-21-0"></span>3.9 NFCHFTagLock

起動した ISO15693 カードまたはタグに対し、指定されたブロック番号の領域を書き込み不可に します。

 $[C++]$ int NFCHFTagLock( DWORD dwBlockAddress. DWORD dwTargetNo. DWORD dwReserved  $\vert$ 

[Visual Basic] Public Shared Function NFCHFTagLock ( \_ ByVal *dwBlockAddress* As Int32, \_ ByVal  $dwTargetNo$  As Int32,  $\overline{\phantom{aa}}$ ByVal *dwReserved* As Int32 ) As Int32

### $[CH]$

public static Int32 NFCHFTagLock ( Int32 dwBlockAddress. Int32 dwTargetNo, Int32 dwReserved

#### 解説

 $\vert$ 

本関数は、起動した ISO15693 カードまたはタグに対し、指定されたブロック番号の領域を書き込み不 可にします。

DeviceEmulator では、パラメータチェックのみを行います。

### パラメータ

#### dwBlockAddress

書き込み不可にする位置のブロック番号を指定してください(範囲:0~)

#### dwTargetNo

通信したい IC カードに対応するカード番号を指定してください。通常は 0 を指定してください。 NFCPollingCard 関数により複数 IC カードの起動に成功した状態で、2 枚目以降の IC カードと通信す る場合、1 以上の値を指定します。詳細は NFCHFTagGetCardResponseEx 関数の説明を参照してく ださい。

#### dwReserved

現在のバージョンではこの引数を使用しません。0 を指定してください。

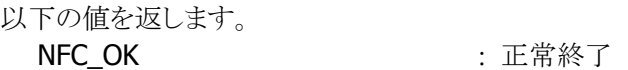

**NFC\_NOT\_DEVICE : NFCドライバエラー** DeviceEmulator では発生しません NFC\_POF まオープンエラー NFC PRM : パラメータエラー NFC ERROR TIMEOUT : タイムアウトエラー DeviceEmulator では発生しません NFC\_NOT\_ACTIVATION : カード未起動エラー DeviceEmulator では発生しません NFC\_ERROR\_MODULE :モジュール未応答エラー DeviceEmulator では発生しません NFC\_ERROR\_SUSPEND : 本体 OFF 発生エラー DeviceEmulator では発生しません NFC\_ERROR\_AUTOOFF : 電波自動停止エラー DeviceEmulator では発生しません NFC\_ERROR\_INVALID\_ACCESS : カードポーリング中に実行エラー

# <span id="page-23-0"></span>3.10 NFCHFTagReadMulti

起動した ISO15693 カードまたはタグに対し、指定されたブロック番号から、連続する複数ブロックのデー タの一括読み出しを行います。

 $[C++]$ 

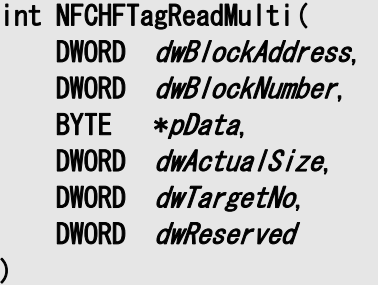

[Visual Basic] Public Shared Function NFCHFTagReadMulti( \_ ByVal *dwBlockAddress* As Int32, \_ ByVal *dwBlockNumber* As Int32, \_ ByVal  $pData$  As Byte(),  $\overline{\phantom{a}}$ ByVal  $dwActualSize$  As Int32, ByVal dwTargetNo As Int32, \_ ByVal *dwReserved* As Int32 \_ ) As Int32

 $\Gamma$ C# $\Gamma$ 

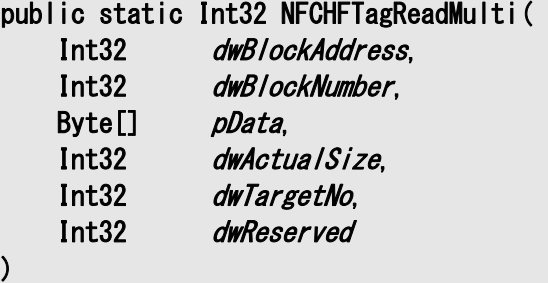

#### 解説

本関数は、起動した ISO15693 カードまたはタグに対し、指定されたブロック番号から、連続する複数 ブロックのデータの一括読み出しを行います。 DeviceEmulator では、パラメータチェックのみを行います。

#### パラメータ

# dwBlockAddress

読み出し位置を指定するために、先頭のブロック番号を指定してください(範囲:0~)

#### dwBlockNumber

一括読み出しを行うブロック数を指定してください(範囲:1~27)

#### pData

関数成功時に、読み出したブロックデータを格納します。。格納されるデータのサイズは、4 バイト(1 ブ

# ロックサイズ)×dwBlockNumberとなります。また、格納されるデータの最大値は **NFC\_MAXSIZE\_DATA(※1)となります。**

#### dwActualSize

関数成功時に、読み出したデータのサイズを格納します。

#### dwTargetNo

通信したい IC カードに対応するカード番号を指定してください。通常は 0 を指定してください。 NFCPollingCard 関数により複数 IC カードの起動に成功した状態で、2 枚目以降の IC カードと通信す る場合、1 以上の値を指定します。詳細は NFCHFTagGetCardResponseEx 関数の説明を参照してく ださい。

#### dwReserved

現在のバージョンではこの引数を使用しません。0 を指定してください。

# 戻り値

以下の値を返します。

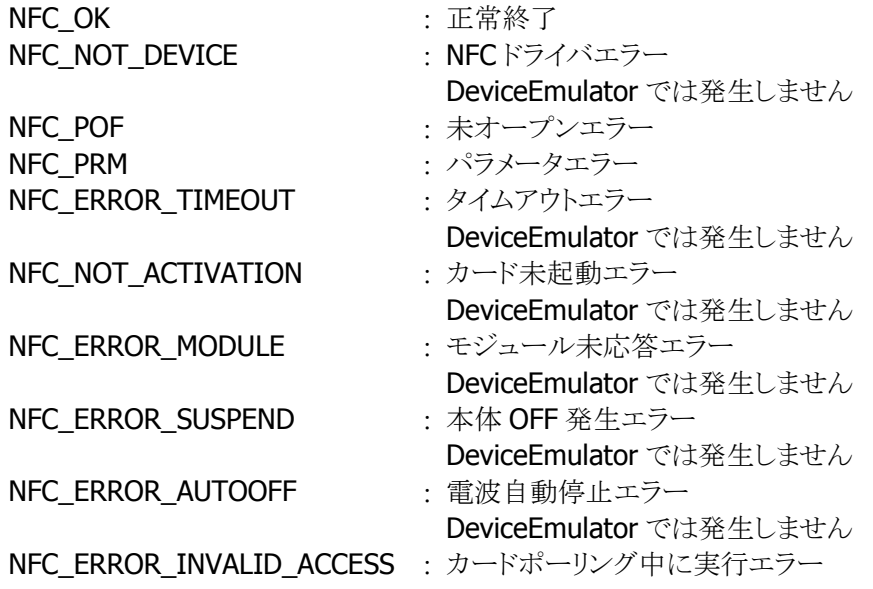

# <span id="page-25-0"></span>3.11 NFCHFTagWriteAFI

起動した ISO15693 カードまたはタグに対し、指定された AFI(Application Family Identifier)を書き込み ます。

 $[C++]$ int NFCHFTagWriteAFI( BYTE *byAFI*. DWORD dwTargetNo, DWORD dwReserved  $\vert$ 

[Visual Basic] Public Shared Function NFCHFTagWriteAFI( ByVal *byAFI* As Byte, \_ ByVal *dwTargetNo* As Int32, \_ ByVal *dwReserved* As Int32  $\vert$ ) As Int32

#### $[ $\int$  +1]$

public static Int32 NFCHFTagWriteAFI( Byte *byAFI*, Int32 dwTargetNo, Int32 dwReserved  $\vert$ )

### 解説

本関数は、起動した ISO15693 カードまたはタグに対し、指定された AFI(Application Family Identifier)を書き込みます。 DeviceEmulator では、パラメータチェックのみを行います。

# パラメータ

byAFI

ISO15693 カードまたはタグに対し、書き込む AFI を指定してください AFI のコード表

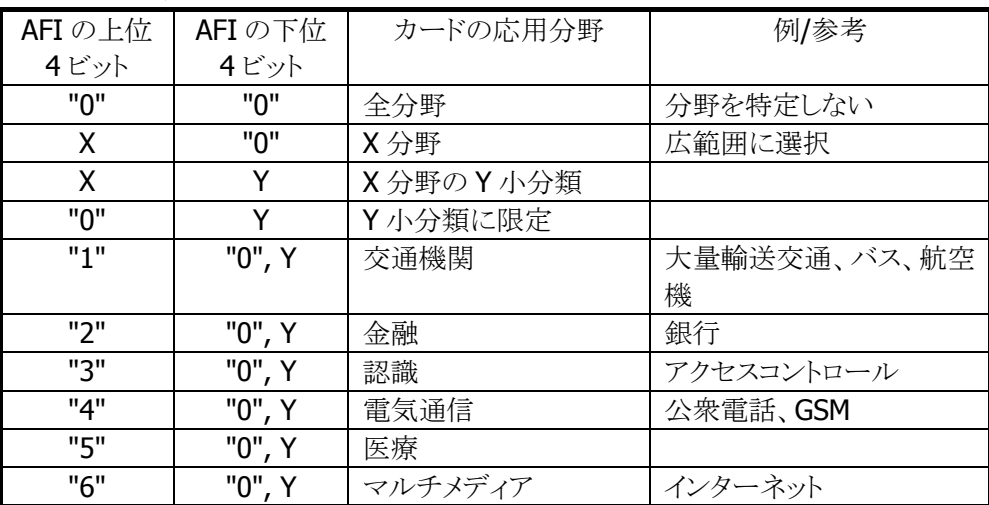

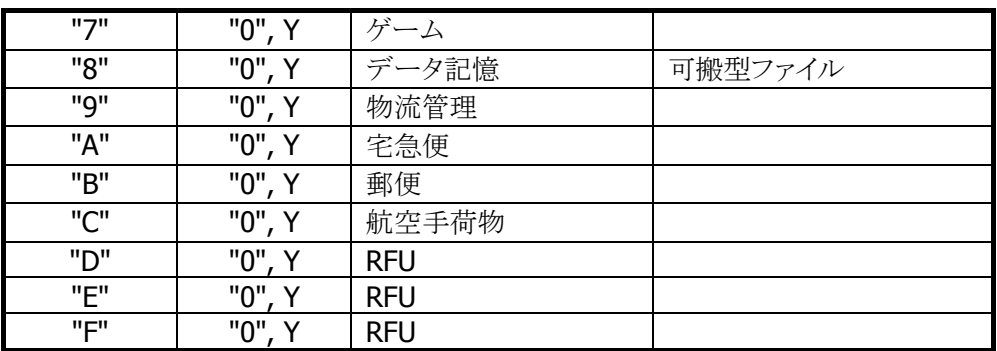

備考:X と Y は"1"~"F"の範囲で指定

※ カードが AFI を使用するかどうかは、任意となります。

### dwTargetNo

通信したい IC カードに対応するカード番号を指定してください。通常は 0 を指定してください。 NFCPollingCard 関数により複数 IC カードの起動に成功した状態で、2 枚目以降の IC カードと通信す る場合、1 以上の値を指定します。詳細は NFCHFTagGetCardResponseEx 関数の説明を参照してく ださい。

### dwReserved

現在のバージョンではこの引数を使用しません。0 を指定してください。

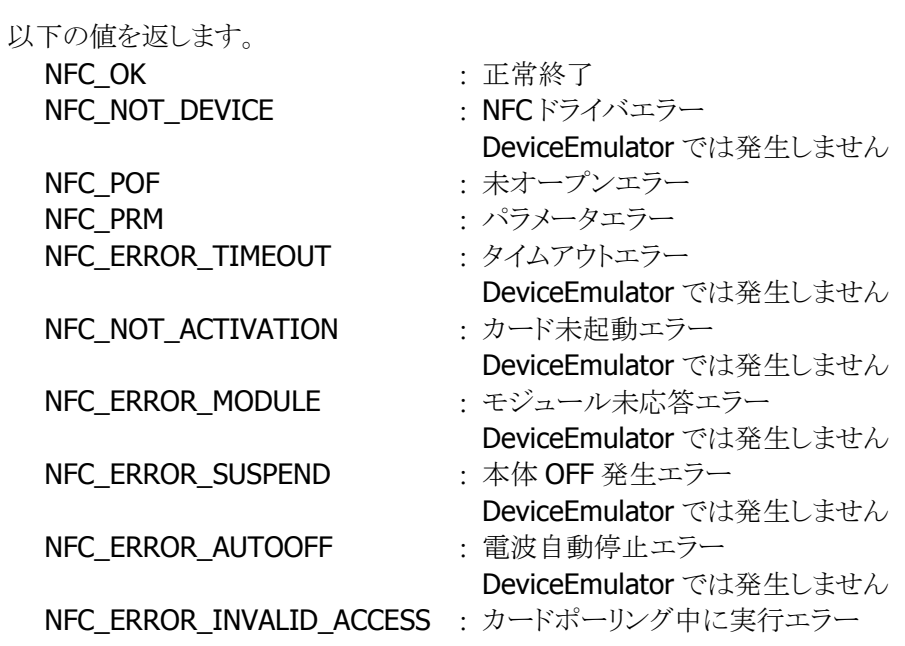

# <span id="page-27-0"></span>3.12 NFCHFTagLockAFI

起動した ISO15693 カードまたはタグに対し、AFI(Application Family Identifier)を書き込み不可にしま す。

 $[C++]$ int NFCHFTagLockAFI( DWORD dwTargetNo. DWORD dwReserved  $\vert$ 

```
[Visual Basic] 
Public Shared Function NFCHFTagLockAFI( _ 
    ByVal dwTargetNo As Int32,
    ByVal dwReserved As Int32 _
\vert) As Int32
```
# $\lceil$ C# $\rceil$

```
public static Int32 NFCHFTagLockAFI( 
     Int32 dwTargetNo, 
     Int32 dwReserved 
\vert
```
# 解説

本関数は、起動した ISO15693 カードまたはタグに対し、AFI(Application Family Identifier)を書き込 み不可にします。

DeviceEmulator では、パラメータチェックのみを行います。

# パラメータ

#### dwTargetNo

通信したい IC カードに対応するカード番号を指定してください。通常は 0 を指定してください。 NFCPollingCard 関数により複数 IC カードの起動に成功した状態で、2 枚目以降の IC カードと通信す る場合、1以上の値を指定します。詳細は NFCHFTagGetCardResponseEx 関数の説明を参照してく ださい。

### dwReserved

現在のバージョンではこの引数を使用しません。0 を指定してください。

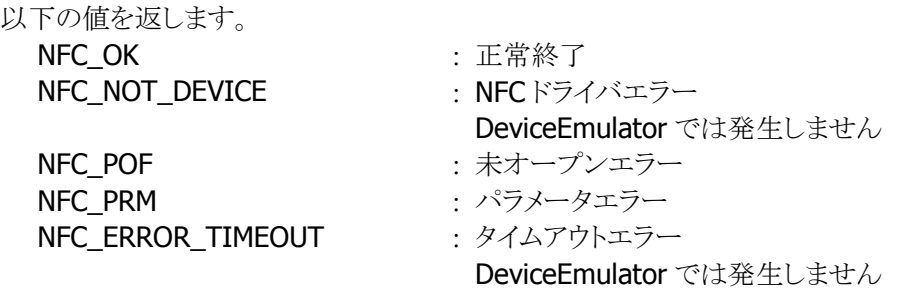

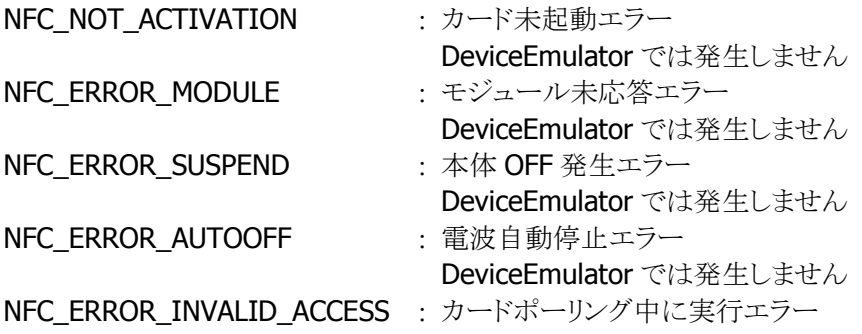

# <span id="page-29-0"></span>3.13 NFCHFTagWriteDSFID

起動した ISO15693 カードまたはタグに対し、指定された DSFID(Data Storage Format Identifier)を書き 込みます。

 $[C++]$ int NFCHFTagWriteDSFID( BYTE *byDSFID*. DWORD dwTargetNo, DWORD dwReserved  $\vert$ 

[Visual Basic] Public Shared Function NFCHFTagWriteDSFID( \_ ByVal *byDSFID* As Byte, \_ ByVal *dwTargetNo* As Int32, \_ ByVal *dwReserved* As Int32 ) As Int32

#### $[CH]$

public static Int32 NFCHFTagWriteDSFID( Byte *byDSFID*, Int32 dwTargetNo, Int32 dwReserved  $\vert$ 

#### 解説

本関数は、起動した ISO15693 カードまたはタグに対し、指定された DSFID(Data Storage Format Identifier)を書き込みます。 DeviceEmulator では、パラメータチェックのみを行います。

#### パラメータ

#### byDSFID

ISO15693 カードまたはタグに対し、書き込む DSFID を指定してください DSFID の詳細については、国際標準規格の ISO15961 を参照してください。

#### dwTargetNo

通信したい IC カードに対応するカード番号を指定してください。通常は 0 を指定してください。 NFCPollingCard 関数により複数 IC カードの起動に成功した状態で、2 枚目以降の IC カードと通信す る場合、1以上の値を指定します。詳細は NFCHFTagGetCardResponseEx 関数の説明を参照してく ださい。

#### dwReserved

現在のバージョンではこの引数を使用しません。0 を指定してください。

#### 戻り値

以下の値を返します。 **NFC\_OK :正常終了** 

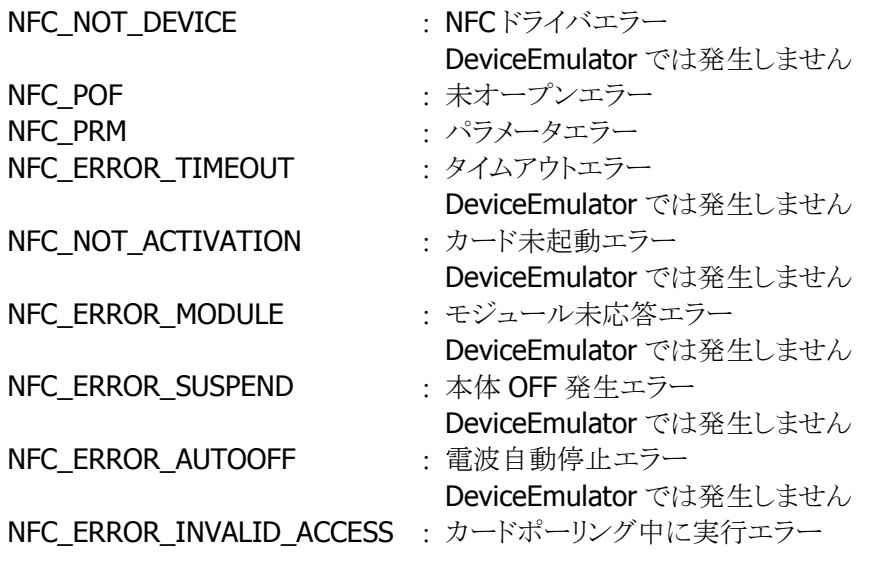

# <span id="page-31-0"></span>3.14 NFCHFTagLockDSFID

起動した ISO15693 カードまたはタグに対し、DSFID(Data Storage Format Identifier)を書き込み不可 にします。

 $[C++]$ 

int NFCHFTagLockDSFID( DWORD dwTargetNo. DWORD dwReserved  $\vert$ 

[Visual Basic] Public Shared Function NFCHFTagLockDSFID( \_ ByVal  $dwTargetMo$  As Int32,  $\overline{\phantom{aa}}$ ByVal *dwReserved* As Int32 \_  $\vert$ ) As Int32

### $\lceil$ C# $\rceil$

public static Int32 NFCHFTagLockDSFID( Int32 dwTargetNo, Int32 dwReserved  $\vert$ 

### 解説

本関数は、起動した ISO15693 カードまたはタグに対し、DSFID(Data Storage Format Identifier)を 書き込み不可にします。

DeviceEmulator では、パラメータチェックのみを行います。

# パラメータ

#### dwTargetNo

通信したい IC カードに対応するカード番号を指定してください。通常は 0 を指定してください。 NFCPollingCard 関数により複数 IC カードの起動に成功した状態で、2 枚目以降の IC カードと通信す る場合、1以上の値を指定します。詳細は NFCHFTagGetCardResponseEx 関数の説明を参照してく ださい。

### dwReserved

現在のバージョンではこの引数を使用しません。0 を指定してください。

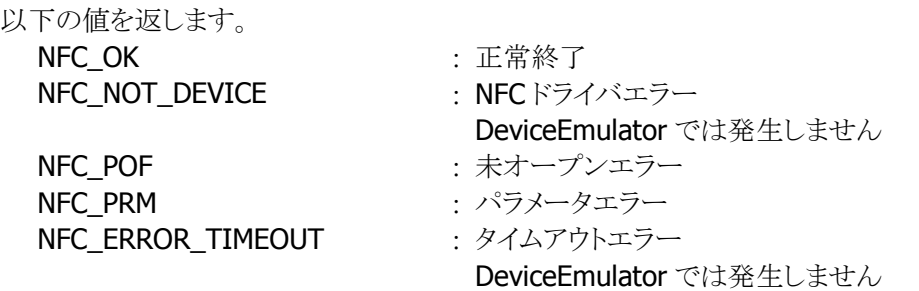

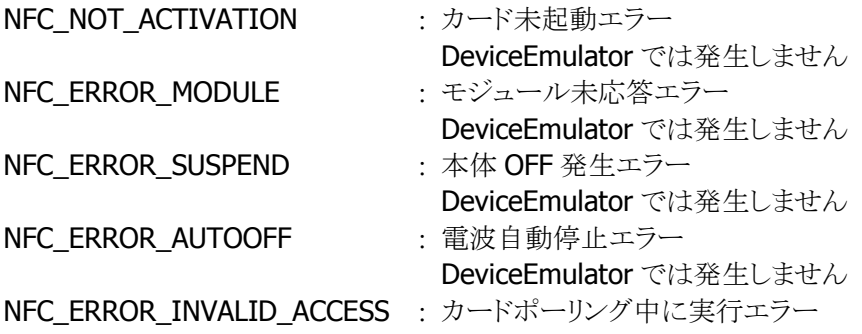

# <span id="page-33-0"></span>3.15 NFCHFTagGetSystemInfo

起動した ISO15693 カードまたはタグに対し、カードのシステム情報を取得します。

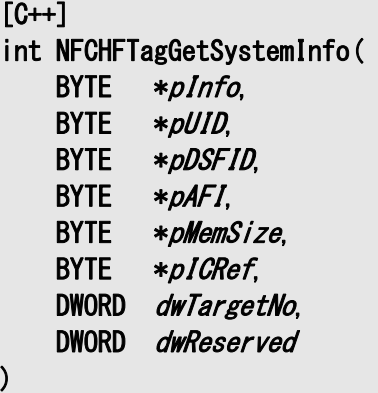

[Visual Basic]

Public Shared Function NFCHFTagGetSystemInfo( \_

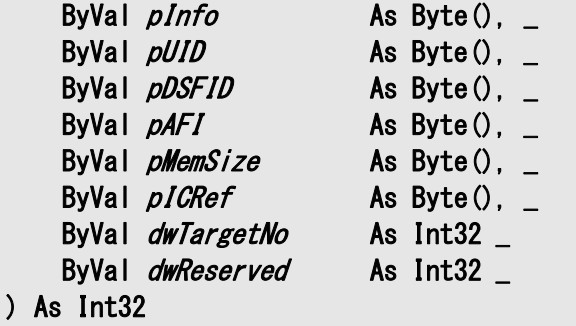

[C#]

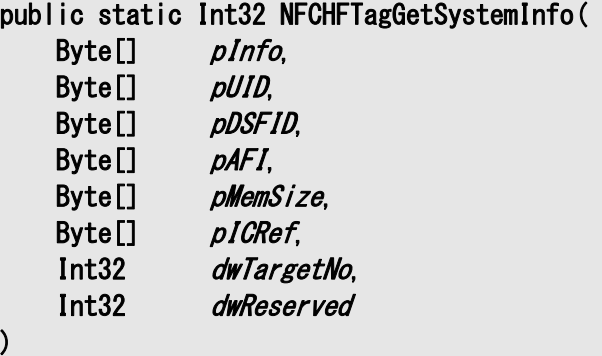

### 解説

本関数は、起動した ISO15693 カードまたはタグに対し、カードのシステム情報を取得します。 DeviceEmulator では、パラメータチェックのみを行います。

# パラメータ

pInfo

関数成功時に、カードからの Information フラグを格納します。。1バイト領域のポインタを指定してく ださい。

■ Information フラグの定義

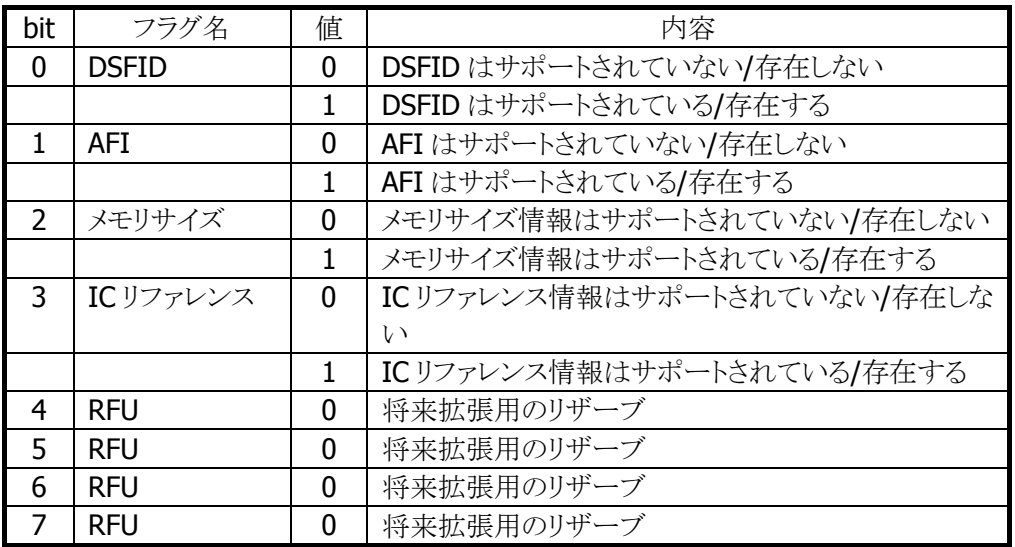

pUID

関数成功時に、カードからの UID を格納します。。8 バイト領域のポインタを指定してください。

#### pDSFID

関数成功時に、カードからの DSFID を格納します。。1バイト領域のポインタを指定してください。

pAFI

関数成功時に、カードからの AFI を格納します。。1 バイト領域のポインタを指定してください。

#### pMemSize

関数成功時に、カードからのメモリサイズを格納します。。2 バイト領域のポインタを指定してください。 ■ メモリサイズ情報定義

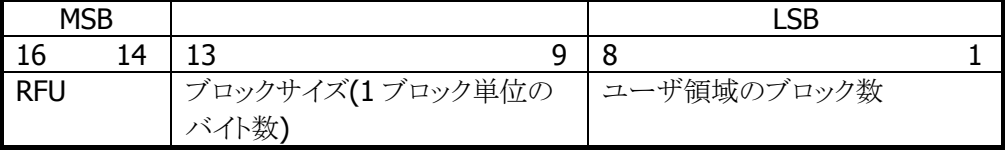

### ICRef

関数成功時に、カードからの IC リファレンスを格納します。。1 バイト領域のポインタを指定してくださ い。

#### dwTargetNo

通信したい IC カードに対応するカード番号を指定してください。通常は 0 を指定してください。 NFCPollingCard 関数により複数 IC カードの起動に成功した状態で、2 枚目以降の IC カードと通信す る場合、1 以上の値を指定します。詳細は NFCHFTagGetCardResponseEx 関数の説明を参照してく ださい。

#### dwReserved

現在のバージョンではこの引数を使用しません。0 を指定してください。

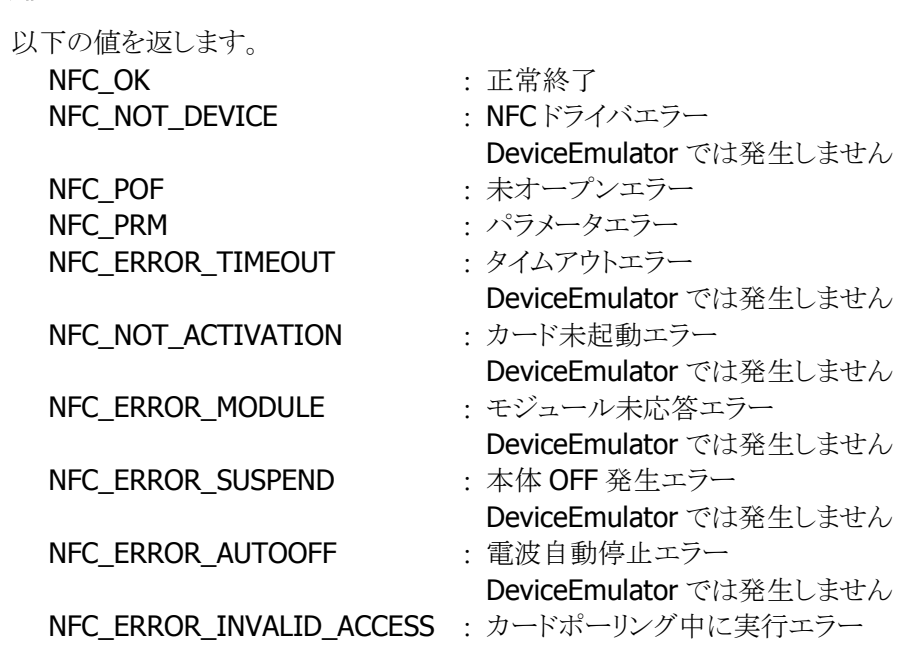

# <span id="page-36-0"></span>3.16 NFCHFTagGetSecurityStatus

起動した ISO15693 カードまたはタグに対し、指定されたブロック番号から指定された範囲に対応するセ キュリティ情報を取得します。

```
[C++]
```
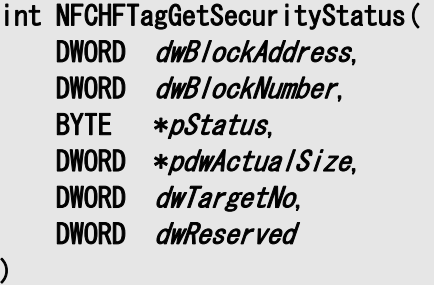

[Visual Basic] Public Shared Function NFCHFTagGetSecurityStatus( \_ ByVal *dwBlockAddress* As Int32, \_ ByVal *dwBlockNumber* As Int32, \_ ByVal  $pStatus$  As Byte $()$ ,  $\overline{\phantom{a}}$ ByVal pdwActualSize As Int32(),  $\overline{\phantom{a}}$ ByVal *dwTargetNo* As Int32, \_ ByVal *dwReserved* As Int32 \_ ) As Int32

#### $\lceil$ C# $\rceil$

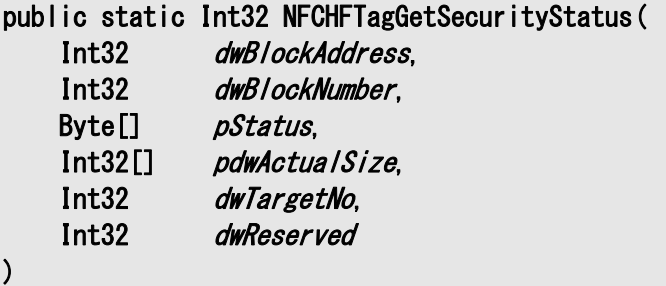

#### 解説

本関数は、起動した ISO15693 カードまたはタグに対し、指定されたブロック番号から指定された範囲 に対応するセキュリティ情報を取得します。 DeviceEmulator では、パラメータチェックのみを行います。

#### パラメータ

# dwBlockAddress

取得対象ブロック位置を指定するために、先頭のブロック番号を指定してください(範囲:0~)

#### dwBlockNumber

取得対象ブロック範囲を指定するために、ブロック数を指定してください(範囲:1~256)

#### pStatus

関数成功時に、カードからのセキュリティ情報を格納します。。dwBlockNumberで指定した値のサイズ

#### の領域のポインタを指定してください。

例)dwBlockNumber に 4 を指定した場合、4 バイト領域のポインタを指定します。

#### pdwActualSize

関数成功時に、カードから取得したセキュリティ情報のサイズを格納します。。

#### dwTargetNo

通信したい IC カードに対応するカード番号を指定してください。通常は 0 を指定してください。 NFCPollingCard 関数により複数 IC カードの起動に成功した状態で、2 枚目以降の IC カードと通信す る場合、1 以上の値を指定します。詳細は NFCHFTagGetCardResponseEx 関数の説明を参照してく ださい。

#### dwReserved

現在のバージョンではこの引数を使用しません。0 を指定してください。

# 戻り値

以下の値を返します。

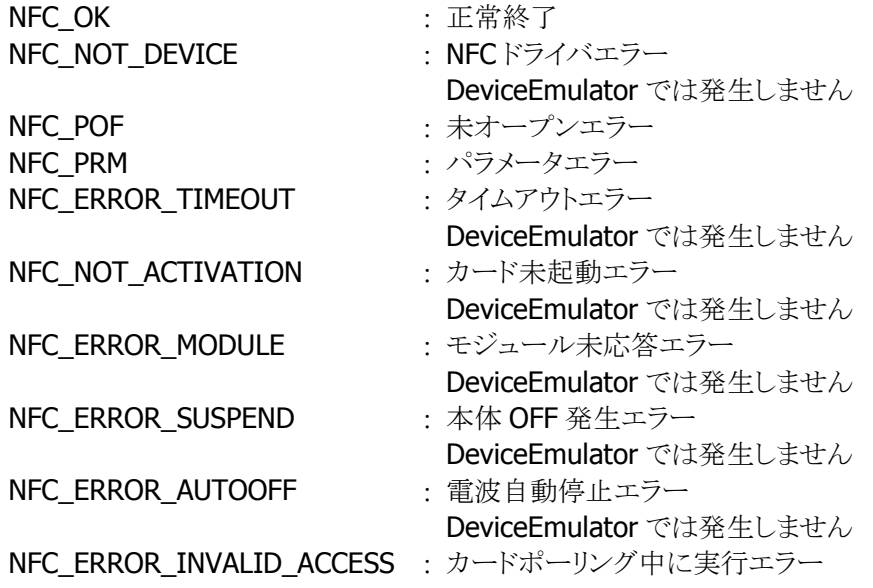

# <span id="page-38-0"></span>3.17 NFCHFTagSetEventNotification

電波自動停止のタイミング通知方法を設定します。

 $[C++]$ 

int NFCHFTagSetEventNotification( DWORD dwllode

 $\vert$ 

[Visual Basic] Public Shared Function NFCHFTagSetEventNotification( ByVal *dwMode* As Int32 \_ ) As Int32

#### [C#]

public static Int32 NFCHFTagSetEventNotification( Int32 dwMode  $\vert$ 

#### 解説

本関数は、電波自動停止のタイミング通知方法を設定します。

#### ■ ウィンドウメッセージ通知

WM\_NFC\_AUTORADIOOFF( WM\_USER + 0x580 )のウィンドウメッセージを指定したウィンドウハンド ルに対して送信します。

■ イベント通知

電波自動停止時に発行されるイベントは"NFCEventAutoRadioOff"です。WindowsCE では、名前は Unicode のため、プログラム上では TEXT("NFCEventAutoRadioOff")と指定します。

#### パラメータ

dwMode

電波自動停止のタイミング通知方法を指定します。 NFC DISABLE : 通知無効(デフォルト) NFC\_MESSAGE : ウィンドウメッセージ通知 NFC EVENT : イベント通知

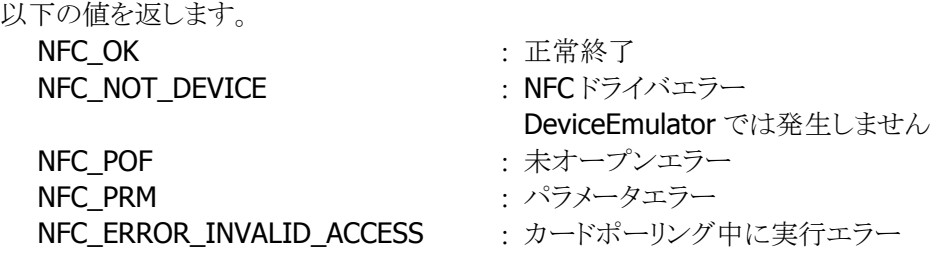

# <span id="page-39-0"></span>3.18 NFCHFTagGetEventNotification

電波自動停止のタイミング通知方法を取得します。

 $[C++]$ int NFCHFTagGetEventNotification( DWORD \*pMode  $\vert$ 

[Visual Basic] Public Shared Function NFCHFTagGetEventNotification( ByRef *pMode* As Int32 \_  $\vert$ ) As Int32

### [C#]

public static Int32 NFCHFTagGetEventNotification( ref Int32 pMode  $\vert$ 

#### 解説

本関数は、電波自動停止のタイミング通知方法を取得します。

### パラメータ

pMode

電波自動停止のタイミング通知方法を取得します。取得する値の詳細については、 [NFCHFTagSetEventNotification](#page-38-0)関数を参照してください。

### 戻り値

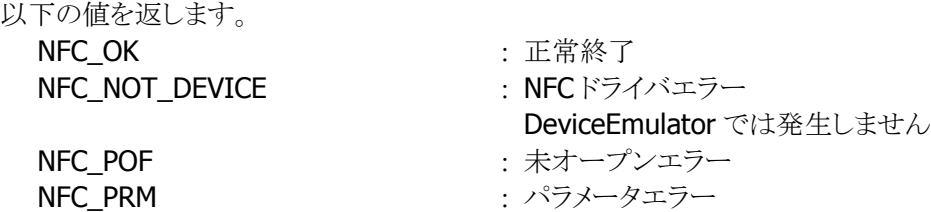

36

# <span id="page-40-0"></span>3.19 NFCHFTagSetAutoRadioOff

電波自動停止までの時間を設定します。

 $[C++]$ 

int NFCHFTagSetAutoRadioOff( DWORD dwTimeout

 $\overline{\phantom{a}}$ 

[Visual Basic] Public Shared Function NFCHFTagSetAutoRadioOff( ByVal  $dwTimeout$  As Int32 \_  $\vert$ ) As Int32

#### [C#]

public static Int32 NFCHFTagSetAutoRadioOff( Int32 dwTimeout  $\vert$ 

#### 解説

本関数は、電波自動停止までの時間を設定します。

### パラメータ

**Timeout** 

電波自動停止までの時間を 100~60,000(msec 単位)の範囲で指定します(デフォルト:1,000)。 また、0 を指定した場合は、電波自動停止が無効となります。

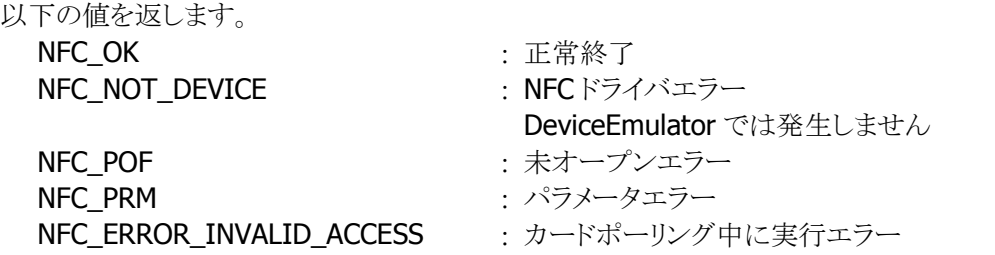

# <span id="page-41-0"></span>3.20 NFCHFTagGetAutoRadioOff

電波自動停止までの時間を取得します。

 $[C++]$ int NFCHFTagGetAutoRadioOff( DWORD \*pTimeout  $\vert$ 

[Visual Basic] Public Shared Function NFCHFTagGetAutoRadioOff( ByRef *pTimeout* As Int32  $\vert$ ) As Int32

### [C#]

public static Int32 NFCHFTagGetAutoRadioOff( ref Int32 pTimeout  $\vert$ 

#### 解説

本関数は、電波自動停止までの時間を取得します。

#### パラメータ

**Timeout** 電波自動停止までの時間を取得します。取得する値の詳細については、 [NFCHFTagSetAutoRadioOff](#page-40-0)関数を参照してください。

# 戻り値

以下の値を返します。 NFC OK また、正常終了 **NFC\_NOT\_DEVICE : NFCドライバエラー** DeviceEmulator では発生しません NFC POF まずープンエラー NFC\_PRM : パラメータエラー

# <span id="page-42-0"></span>3.21 NFCHFTagSetPollingMode

IC カードの検索方式を設定します。

```
[C++]int NFCHFTagSetPollingMode( 
    DWORD dwWode.
    DWORD dwNum.
     DWORD dwReserved 
\vert
```
[Visual Basic] Public Shared Function NFCHFTagSetPollingMode( \_ ByVal  $dwMode$  As Int32,  $\overline{\phantom{a}}$ ByVal  $dwNum$  As Int32,  $\overline{\phantom{aa}}$ ByVal *dwReserved* As Int32 \_ ) As Int32

# $\Gamma$ C# $\Gamma$

public static Int32 NFCHFTagSetPollingMode( Int32 dwMode, Int32 dwNum, Int32 dwReserved  $\vert$ 

### 解説

本関数は、IC カードの検索方式を設定します。

#### パラメータ

dwMode

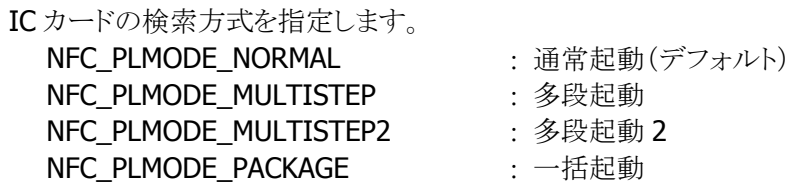

#### dwNum

多段起動時の段数を指定します。設定範囲は検索方式により異なります。

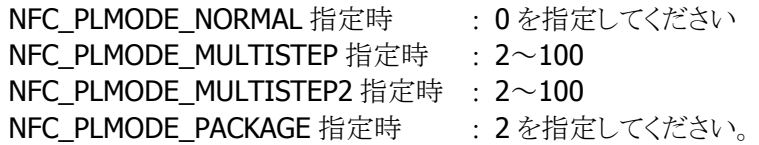

#### dwReserved

現在のバージョンではこの引数を使用しません。0 を指定してください。

### 戻り値

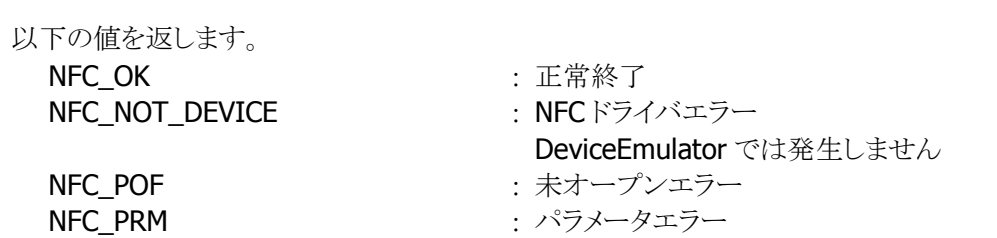

#### 補足

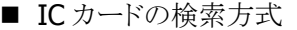

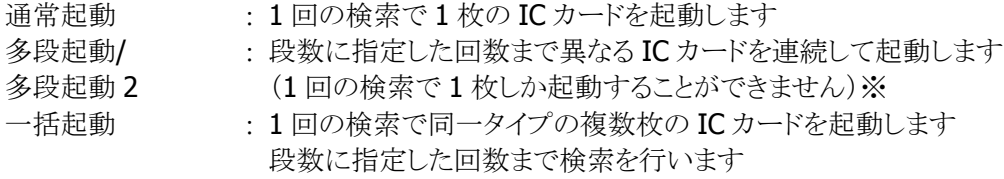

※ 注意

IC カードを 1 つ起動するたびに、起動した IC カードの Uid をドライバに記録し、その記 録した IC カードと重複する IC カードの二重起動を防止します。この記録は、指定した 枚数の IC カードを起動したとき、タイムアウト時間を経過したとき、コールバック関数が FALSE を返したとき、および [NFCHFTagStopPolling](#page-13-0)関数を実行したときにクリアします。

# <span id="page-44-0"></span>3.22 NFCHFTagGetPollingMode

IC カードの検索方式を取得します。

 $[C++]$ int NFCGetPollingMode( DWORD \*pdwMode, DWORD \* *pdwNum*. DWORD \*pdwReserved  $\vert$ 

[Visual Basic] Public Shared Function NFCGetPollingMode( \_ ByRef *pdwMode* As Int32, ByRef  $pdwNum$  As Int32,  $\_$  ByRef pdwReserved As Int32 \_  $\vert$ ) As Int32

# $\Gamma$ C# $\Gamma$

```
public static Int32 NFCGetPollingMode( 
    ref Int32 pdwMode,
    ref Int32 pdwNum,
     ref Int32 pdwReserved 
\vert
```
#### 解説

本関数は、IC カードの検索方式を取得します。

#### パラメータ

#### pdwMode

IC カードの検索方式を取得します。取得する値の詳細については、[NFCHFTagSetPollingMode](#page-42-0)関数 を参照してください。

#### pdwNum

多段起動時の段数を取得します。取得する値の詳細については、[NFCHFTagSetPollingMode](#page-42-0)関数を 参照してください。

#### pdwReserved

現在のバージョンではこの引数を使用しません。NULL を指定してください。

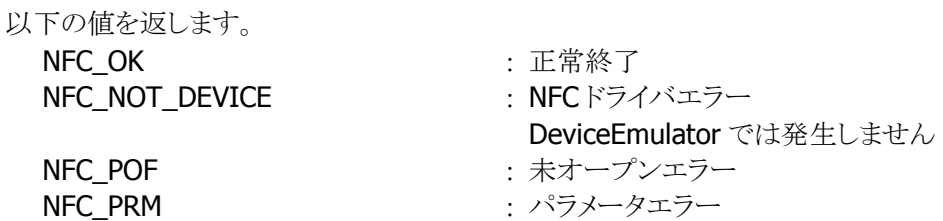

# <span id="page-45-0"></span>3.23 NFCHFTagGetCardResponseEx

起動した IC カードの応答情報を取得します。

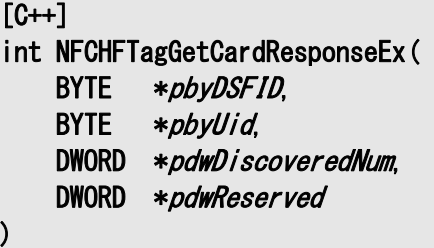

[Visual Basic] Public Shared Function NFCHFTagGetCardResponseEx( ByVal *pbyDSFID* As Byte(), \_ ByVal *pbyUid* As Byte(), \_ ByRef *pdwDiscoveredNum* As Int32, ByRef *pdwReserved* As Int32 ) As Int32

 $\overline{C}$ 

public static Int32 NFCHFTagGetCardResponseEx( Byte[] pbyDSFID, Byte[] pbyUid, ref Int32 pdwDiscoveredNum, ref Int32 pdwReserved  $\mathcal{E}$ 

# 解説

[NFCHFTagSetPollingMode](#page-42-0)関数で一括起動モードに設定した状態で、[NFCHFTagPolling](#page-11-0)関数成功後 に本関数を実行すると、起動した複数枚の IC カードの応答情報を取得します。 応答情報は IC カード起動成功時にドライバに記憶し、本関数によりドライバにある応答情報を取得し

ます。

DeviceEmulator では、パラメータチェックのみを行います。

# パラメータ

pbyDSFID

関数成功時に、カードからの DSFID を格納します。 バッファサイズは(1×[NFCHFTagSetPollingMode](#page-42-0)関数の dwNum)以上確保してください。

#### データ書式

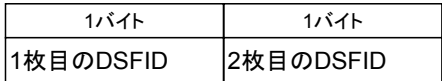

#### pbyUid

関数成功時に、カードからのUidを格納します。 バッファサイズは(8×[NFCHFTagSetPollingMode](#page-42-0)関数の dwNum)以上確保してください。

#### データ書式

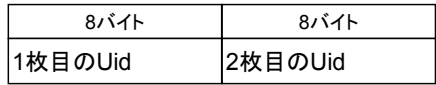

#### pdwDiscoveredNum

[NFCHFTagPolling](#page-11-0)関数で起動に成功した IC カードの枚数を取得します。 [NFCHFTagRead](#page-17-0)関数や [NFCHFTagWrite](#page-19-0)関数などの dwTargetNo に指定可能な値の最大は、(本パ ラメータで取得した値-1)となります。

例) 本パラメータで 2 を取得した場合

[NFCHFTagRead](#page-17-0)関数の dwTargetNo に指定可能な値は 0~1 となります。

#### pdwReserved

現在のバージョンではこの引数を使用しません。NULL を指定してください。

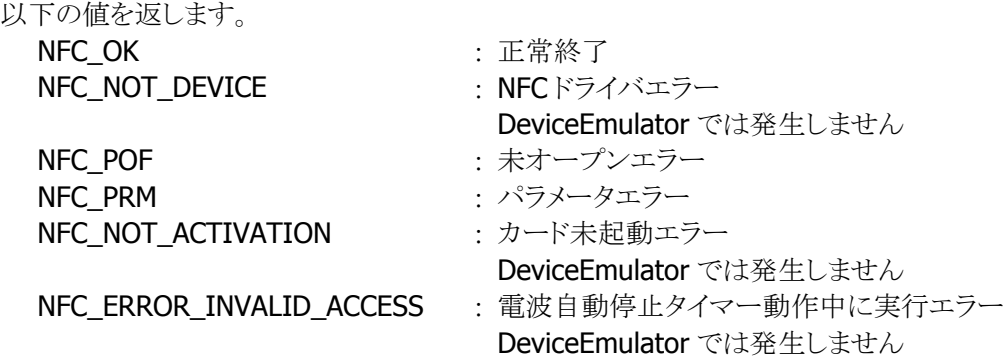

# <span id="page-47-0"></span>4. プログラミング上の注意点

# <span id="page-47-1"></span>4.1 電波停止の通知について

ウィンドウメッセージ通知を使用する場合

#### 電波を手動で停止する場合

- 1. WM CREATE メッセージを受け取った場合は、[NFCHFTagOpen](#page-9-0)関数を実行し、読み取り待機状態に します。
- 2. WM\_COMMAND、WM\_KEYDOWN 等のメッセージを受け取った場合は、[NFCHFTagPolling](#page-11-0)関数によ り、通信可能範囲内にある ISO15693 カードを検索/起動します。
- 3. ISO15693 カードの起動に成功、かつ、そのカードの詳細な情報が必要な場合は、 [NFCHFTagGetCardResponse](#page-14-0)関数により、応答情報を取得します。(任意)
- 4. ISO15693 カードとの通信を行います※。
- 5. ISO15693 カードとの通信が終了した場合は、[NFCHFTagRadioOff](#page-16-0)関数により、電波出力を停止しま す。
- 6. WM\_CLOSEメッセージを受け取った場合は、[NFCHFTagClose](#page-10-0)関数により、読み取り禁止状態にしま す。

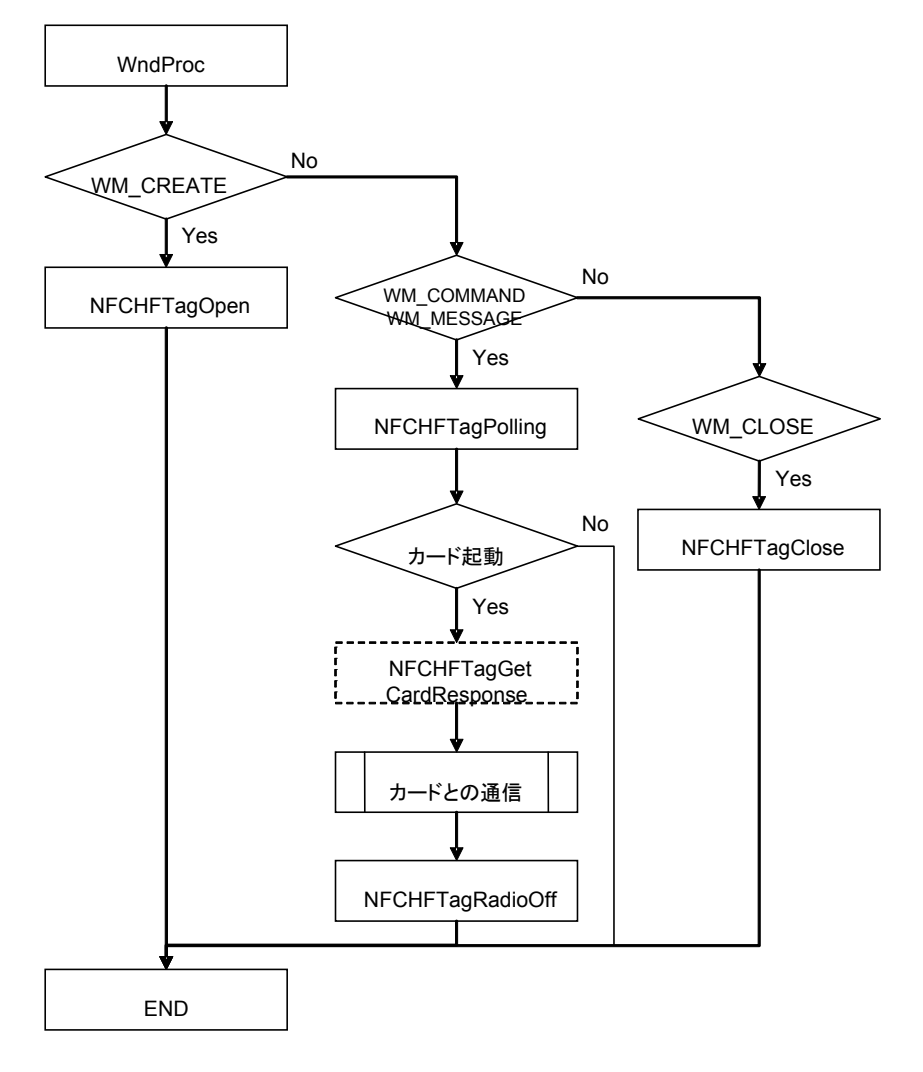

※ ISO15693 カードとの通信については、「ISO15693 [カードとの通信について」](#page-52-0)を参照してください。

#### 電波を自動で停止し、停止タイミングを通知する場合

- 1. WM\_CREATE メッセージを受け取った場合は、[NFCHFTagOpen](#page-9-0)関数を実行し、読み取り待機状態に します。
- 2. [NFCHFTagSetEventNotification](#page-38-0)関数により、ウィンドウメッセージ通知を有効に設定します。
- 3. [NFCHFTagSetAutoRadioOff](#page-40-0)関数により、電波自動停止を有効に設定します。
- 4. WM\_COMMAND、WM\_KEYDOWN 等のメッセージを受け取った場合は、[NFCHFTagPolling](#page-11-0)関数によ り、通信可能範囲内にある ISO15693 カードを検索/起動します。
- 5. ISO15693 カードの起動に成功、かつ、そのカードの詳細な情報が必要な場合は、 [NFCHFTagGetCardResponse](#page-14-0)関数により、応答情報を取得します。(任意)
- 6. ISO15693 カードとの通信を行います※。
- 7. ISO15693 カードとの通信が終了した場合は、[NFCHFTagRadioOff](#page-16-0)関数により、電波出力を停止しま す。

(停止しない場合でも、通信を一定時間行わないと自動的に電波出力を停止します)

- 8. 電波出力の自動停止が発生したタイミングで WM\_NFC\_AUTORADIOOFF( WM\_USER + 0x580 )メ ッセージを受け取ることができます。このとき、電波出力が自動停止したことをユーザに通知すること が可能です。
- 9. WM\_CLOSEメッセージを受け取った場合は、[NFCHFTagClose](#page-10-0)関数により、読み取り禁止状態にしま す。

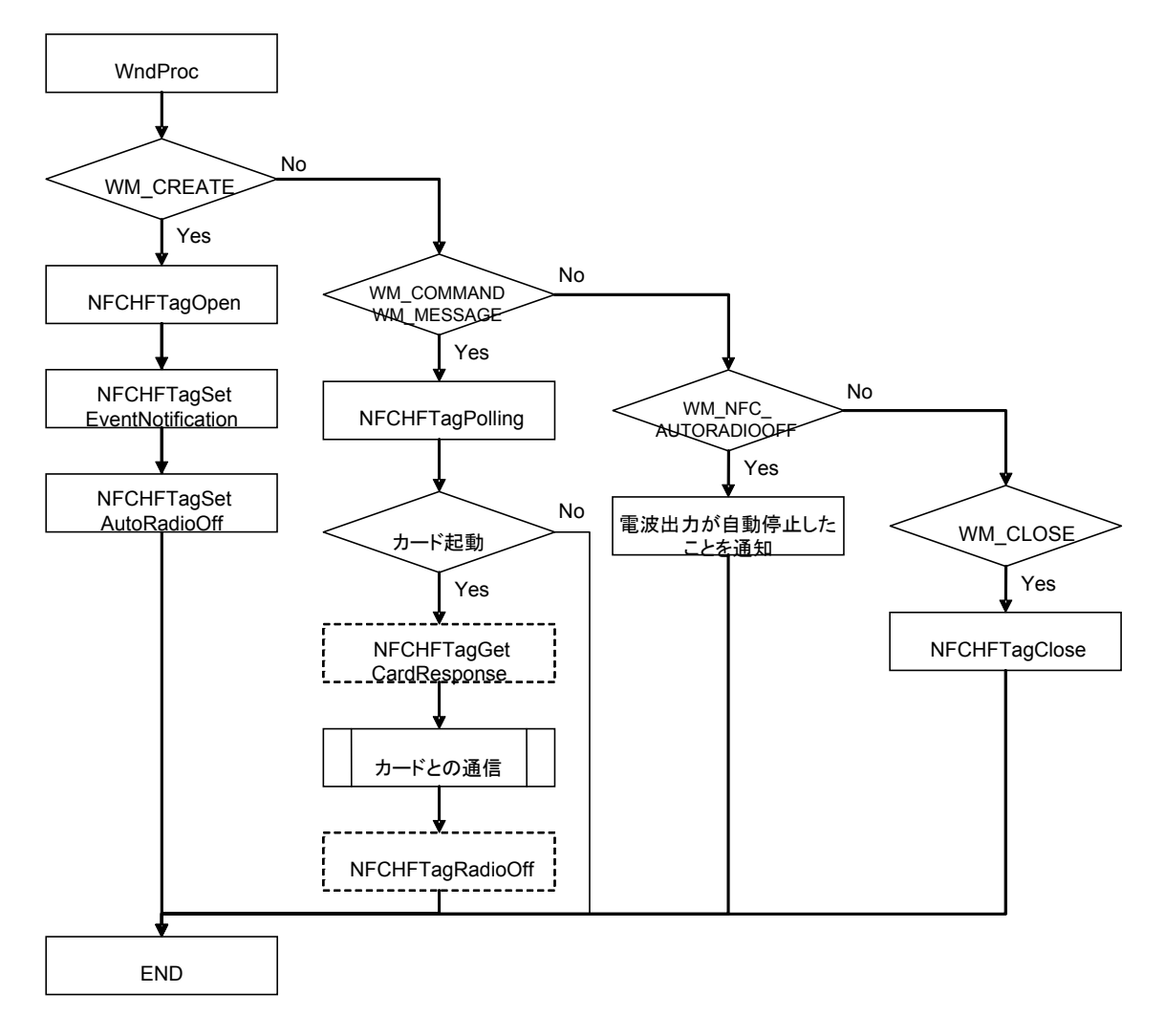

※ ISO15693 カードとの通信については、「ISO15693 [カードとの通信について」](#page-52-0)を参照してください。

# イベント通知を使用する場合

# 電波を手動で停止する場合

- 1. アプリケーション開始時に、[NFCHFTagOpen](#page-9-0)関数により、読み取り待機状態にします。
- 2. 通信処理開始時に、[NFCHFTagPolling](#page-11-0)関数により、通信可能範囲内にある ISO15693 カードを検索/ 起動します。
- 3. ISO15693 カードの起動に成功、かつ、そのカードの詳細な情報が必要な場合は、 [NFCHFTagGetCardResponse](#page-14-0)関数により、応答情報を取得します。(任意)
- 4. ISO15693 カードとの通信を行います※。
- 5. ISO15693 カードとの通信が終了した場合は、[NFCHFTagRadioOff](#page-16-0)関数により、電波出力を停止しま す。
- 6. アプリケーション終了時に、[NFCHFTagClose](#page-10-0)関数により、読み取り禁止状態にします。

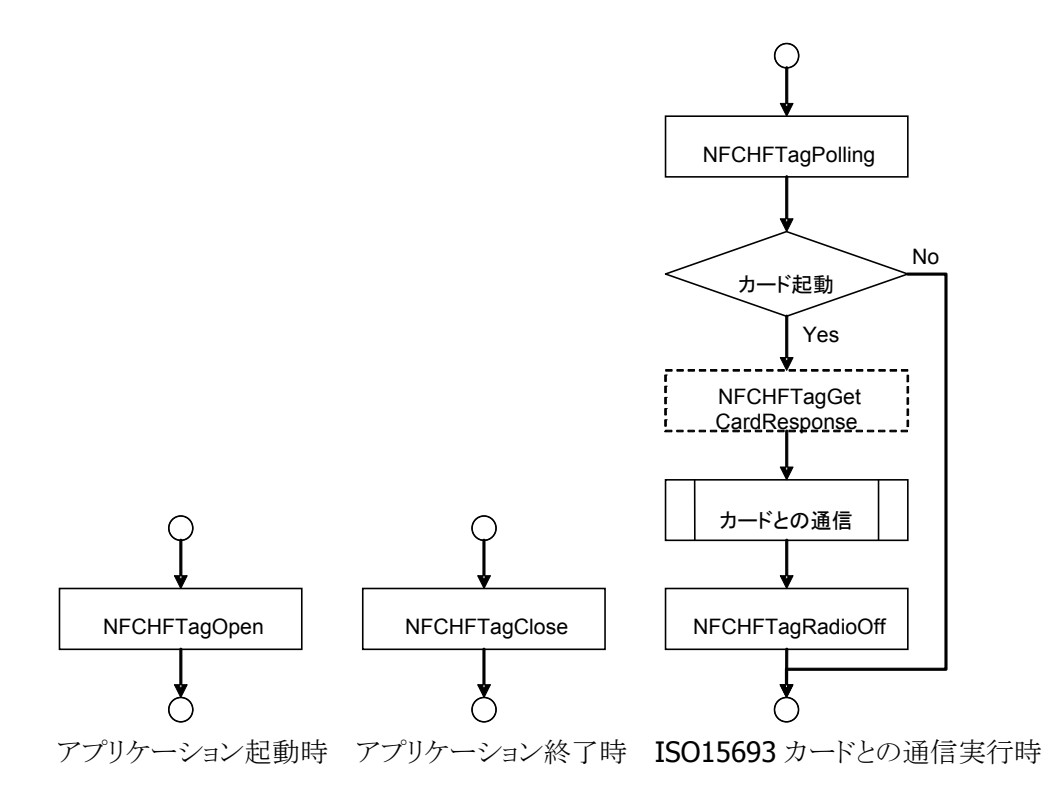

※ ISO15693 カードとの通信については、「ISO15693ISO15693 [カードとの通信について](#page-52-0)」を参照してく ださい。

### 電波を自動で停止し、停止タイミングを通知する場合

- メインスレッド
- 1. アプリケーション開始時に、CreateEvent 関数により、電波自動停止タイミング通知イベントハンドルを 作成します。
- 2. CreateThread 関数により、電波自動停止を監視するスレッドを作成します。
- 3. [NFCHFTagOpen](#page-9-0)関数により、読み取り待機状態にします。
- 4. [NFCHFTagSetEventNotification](#page-38-0)関数により、イベント通知を有効に設定します。
- 5. [NFCHFTagSetAutoRadioOff](#page-40-0)関数により、電波自動停止を有効に設定します。
- 6. 通信処理開始時に、[NFCHFTagPolling](#page-11-0)関数により、通信可能範囲内にある ISO15693 カードを検索/ 起動します。
- 7. ISO15693 カードの起動に成功、かつ、そのカードの詳細な情報が必要な場合は、 [NFCHFTagGetCardResponse](#page-14-0)関数により、応答情報を取得します。(任意)
- 8. ISO15693 カードとの通信を行います※。
- 9. ISO15693 カードとの通信が終了した場合は、[NFCHFTagRadioOff](#page-16-0)関数により、電波出力を停止しま す。

(停止しない場合でも、通信を一定時間行わないと自動的に電波出力を停止します)

- 10. アプリケーション終了時に、SetEvent 関数により、電波自動停止を監視するスレッドに対して通知を 行います。
- 11. イベントハンドルとスレッドハンドルをクローズします。
- 12. [NFCHFTagClose](#page-10-0)関数により、読み取り禁止状態にします。

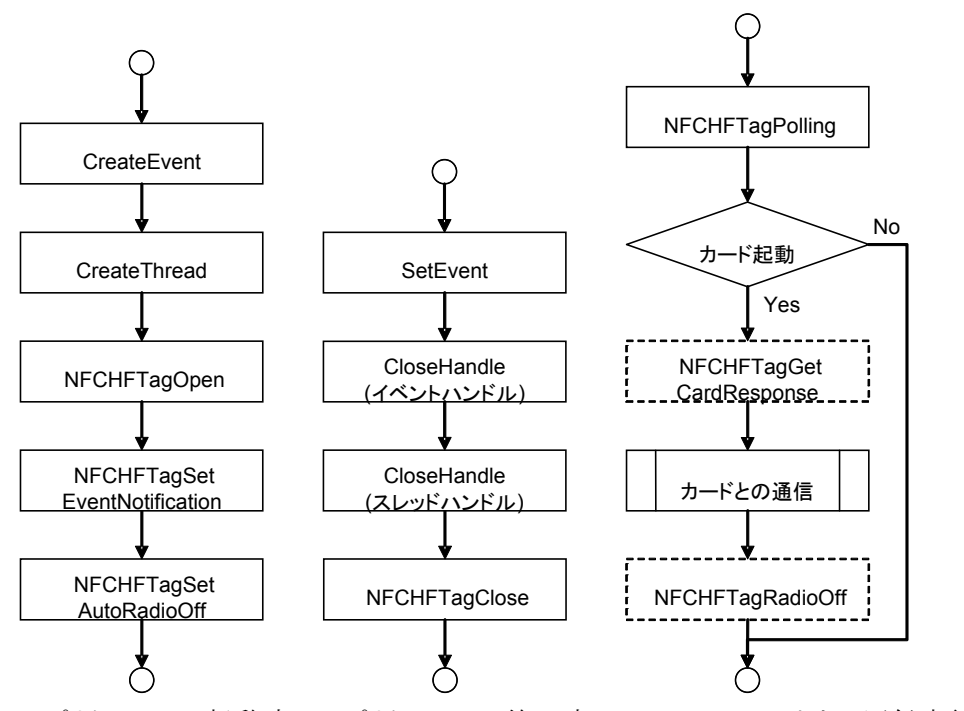

アプリケーション起動時 アプリケーション終了時 ISO15693 カードとの通信実行時

※ ISO15693 カードとの通信については、「ISO15693 [カードとの通信について」](#page-52-0)を参照してください。

- NFCHFTag スレッド
- 1. WaitForSingleObject 関数により、電波自動停止タイミング通知イベントハンドルに対して待機しま す。
- 2. アプリケーション終了時に通知イベントを受け取った場合、電波自動停止の監視を終了します。
- 3. 上記以外時に通知イベントを受け取った場合、電波出力が自動停止したことを通知することが可能で す。

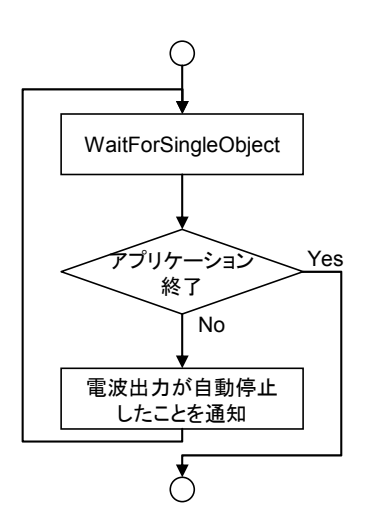

# <span id="page-52-0"></span>4.2 ISO15693 カードとの通信について

以下は[「電波停止の通知について](#page-47-1)」におけるカードとの通信部分の手順です。

1. [NFCHFTagRead](#page-17-0)関数または [NFCHFTagWrite](#page-19-0)関数を実行します。

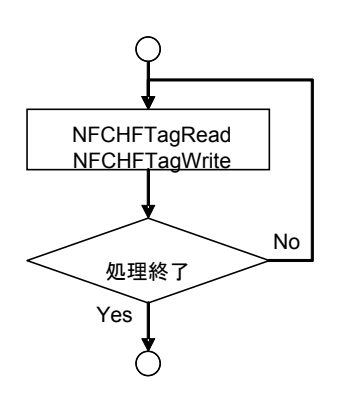

# <span id="page-53-0"></span>4.3 検索方式について

# 多段起動を使用する

#### **ISO15693** カードと通信する

- (ア) [NFCHFTagSetPollingMode](#page-42-0)関数により、検索方式に多段起動 (NFC\_PLMODE\_MULTISTEP)を、段数に連続起動するカード枚 数 CARD NUM を指定します。
- (イ) iCount=0 をセットします。
- (ウ) iCount<CARD\_NUMの場合、次の処理に進みます。CARD\_NUM は連続起動する IC カードの枚数を表します。
- (エ) [NFCHFTagPolling](#page-11-0)関数により通信範囲内の IC カードを検索しま す。
- (オ) IC カードが起動して応答があったら、次の処理へ進みます。
- (カ) [NFCHFTagRead](#page-17-0)関数や、[NFCHFTagWrite](#page-19-0)関数などにより、カード とのデータアクセスを行います。(必要な動作に応じて各種関数 を実行)
- (キ) 他のブロックにもアクセスする場合は、6.に戻って処理を繰り返し ます。
- (ク) 次のカードを起動する場合、iCount に 1 を加算し、3.に戻って同 様の処理を繰り返します。
- (ケ) 3.において、iCount が CARD\_NUM より大きい場合、ループ処理 を終了します。
- (コ) [NFCHFTagRadioOff](#page-16-0)関数により、電波を停止します。(電波を自動 で停止する場合は、本手順は必要ありません。)

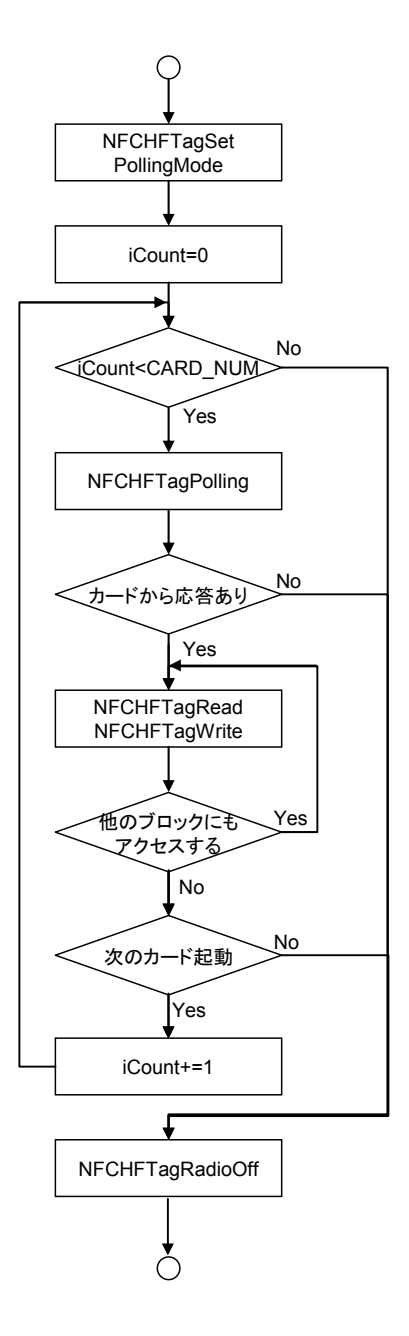

# 多段起動 **2** を使用する

#### **ISO15693** カードと通信する

- 1. [NFCHFTagSetPollingMode](#page-42-0)関数により、検 索方式に多段起動 (NFC PLMODE MULTISTEP2)を、段数 に連続起動するカード枚数 CARD\_NUM を指定します。
- 2. iCount=0 をセットします。
- 3. iCount<CARD NUM の場合、次の処理に 進みます。CARD NUM は連続起動する IC カードの枚数を表します。
- 4. [NFCHFTagPolling](#page-11-0)関数により通信範囲内 のカードを検索します。
- 5. カードの起動に失敗し、[NFCHFTagPolling](#page-11-0) 関数の戻り値が重複起動を表す場合、必 要に応じて LED 等により重複起動を通知 します。その後、3.に戻って処理を繰り返 します。
- 6. IC カードが起動して応答があったら、次の 処理へ進みます。
- 7. [NFCHFTagRead](#page-17-0)関数や、[NFCHFTagWrite](#page-19-0) 関数などにより、カードとのデータアクセス を行います。(必要な動作に応じて各種関 数を実行)
- 8. 他のブロックにもアクセスする場合は、7.に 戻って処理を繰り返します。
- 9. 次のカードを起動する場合、iCountに1を 加算し、3.に戻って同様の処理を繰り返し ます。
- 10. 3.において、iCount が CARD\_NUM より大 きい場合、ループ処理を終了します。
- 11. [NFCHFTagRadioOff](#page-16-0)関数により、電波を停 止します。(電波を自動で停止する場合は、 本手順は必要ありません。)

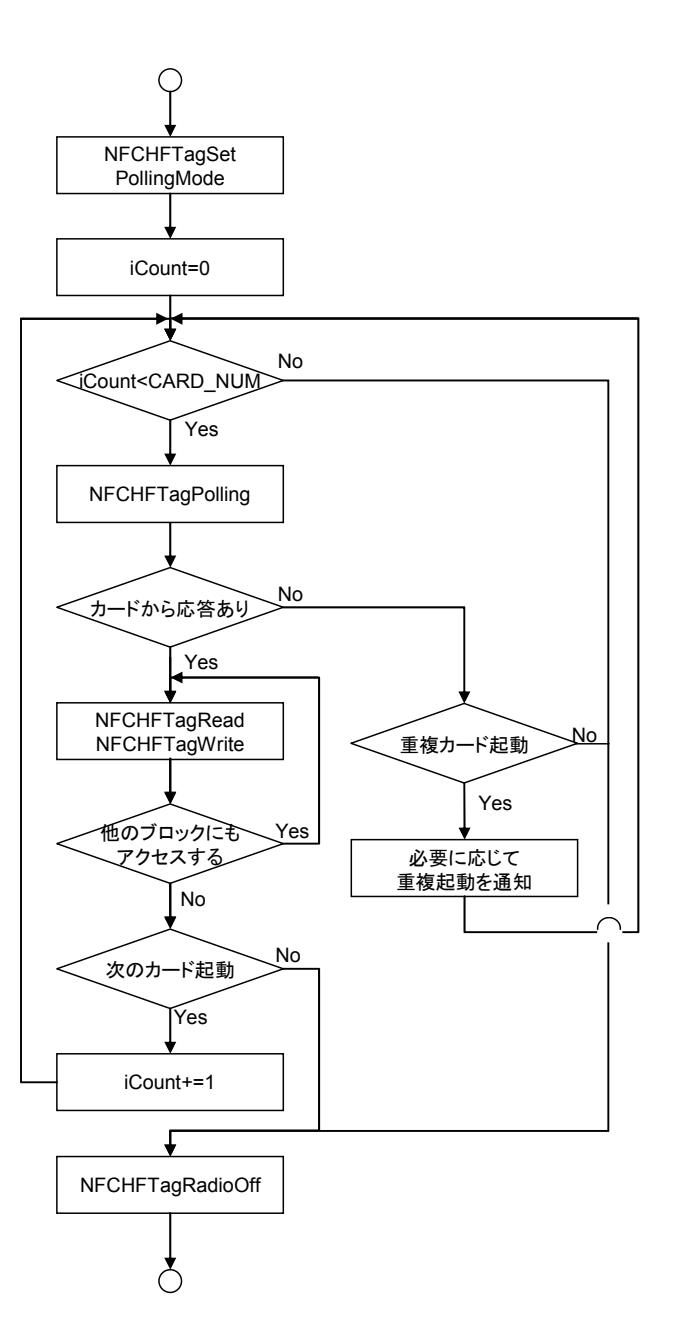

# 一括起動を使用する

#### **ISO15693** カードと通信する

- 1. [NFCHFTagSetPollingMode](#page-42-0)関数により、検索方式に一括起 動(NFC PLMODE PACKAGE)を、段数に一括起動する枚 数を指定します。
- 2. [NFCHFTagPolling](#page-11-0)関数により通信範囲内のカードを検索し ます。
- 3. IC カードが起動して応答があったら、次の処理へ進みま す。
- 4. k に起動した枚数を、dwTargetNo に 0 をセットします。 ([NFCHFTagRead](#page-17-0)関数や [NFCHFTagWrite](#page-19-0)関数などの引 数)
- 5. dwTargetNo が k よりも小さい場合、次の処理に進みます。
- 6. [NFCHFTagRead](#page-17-0)関数や [NFCHFTagWrite](#page-19-0)関数などにより、 カードとのデータアクセスを行います。(必要な動作に応じ て各種関数を実行)
- 7. 他のブロックにもアクセスする場合は、6.に戻って処理を繰 り返します。
- 8. 次のカードと通信する場合、dwTargetNo に 1 加算し、5.に 戻って同様の処理を繰り返します。
- 9. 5.において、dwTargetNo が k よりも大きい場合、ループ処 理を終了します。
- 10. [NFCHFTagRadioOff](#page-16-0)関数により、電波を停止します。

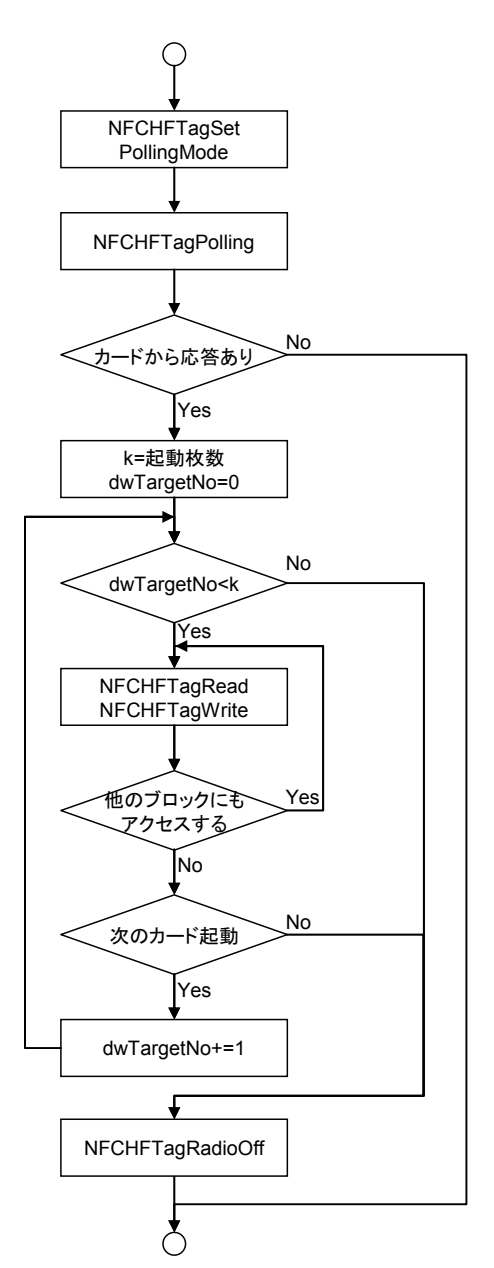

# <span id="page-56-0"></span>4.4 Tag-it™カードとの通信について

NFC コントローラの仕様により、Tag-it™に対し NFCHFTagWrite, NFCHFTagLock, NFCHFTagWriteAFI, NFCHFTagWriteDSFID 関数を実施している最中に IC タグを通信可能範囲外に離した場合、戻り値が NFC\_ERROR\_TIMEOUT等となりエラーを通知しても、WriteやLockが完了している場合があります。その ため、Write や Lock を確実に行うために、上記関数の戻り値が NFC\_ERROR\_TIMEOUT 等のエラーとな った場合は、これらの関数の戻り値が NFC\_OK となるまで、リトライを行う必要があります。以下のフローの 手順に従い、リトライ処理を行ってください。

# **Tag-itTM** に対し **HFTagWrite** 関数を実行する場合

- 1. TargetID 配列を初期化します。0クリア状態等に初期化します。
- 2. カウンタ変数 i に 0 をセットし、クリアします。
- 3. カウンタ変数iが定数 N より小さい場合、次の処理に進みます。定数 N はループ回数の上限を表して おり、回数制限を設けることで、無限ループ化を回避します。
- 4. NFCHFTagPolling 関数により通信範囲内のカードを検索します。
- 5. IC タグ(Tag-it™)を発見し、IC タグの起動に成功した場合、NFCHFTagGetCardResponse 関数により 起動したカードの UID を取得します。
- 6. TargetID が初期状態の場合、取得した UID をセットします。
- 7. TargetID[6]をチェックします。TargetID[6]が 0x07 の場合、Tag-it™シリーズの IC タグであるため、 次の処理に進みます。
- 8. NFCHFTagRead 関数において、dwOption パラメータに NFC HFTAG SECURITY を指定して実行し ます。これは対象ブロックのロック状態を確認するために行います。
- 9. NFCHFTagRead 関数の戻り値が NFC OK となった場合、読込データを格納している pbyData 配列を チェックします。pbyData[0]=0x00 の場合、対象ブロックはロックされていないので、次の処理に進み ます。
- 10. NFCHFTagWrite 関数を実行します。
- 11. NFCHFTagWrite 関数の戻り値が NFC\_OK の場合、アプリケーションにおいて、「書き込みに成功しま した。」と表示し、処理を終了します。(正常終了)
- 12. NFCHFTagWrite 関数の戻り値が NFC\_ERROR\_TIMEOUT、NFC\_NOT\_ACTIVATION、 NFC\_ERROR\_SUSPEND、NFC\_ERROR\_AUTOOFF のとき、書き込みに失敗している場合と、書き込 みには成功しているが、書き込み後のチェックに失敗している場合があります。確実に書き込みを完 了させるために、アプリケーションにおいて、「書き込み失敗。同じカードをかざして下さい。」と表示し、 3 に戻って一連の処理のリトライを行います。
- 13. NFCHFTagWrite 関数の戻り値が手順 12 以外のエラー戻り値である場合、Write データと TargetID を保存。本体リセット実施後に 1 に戻り、再度本処理フローを実行します。このとき、手順 1 において、 TargetID 配列は初期化せずに、保存した TargetID をセットします。 (※1)
- ※1 NFCHFTagWrite 関数のエラーには他に下記のエラー処理がありますが、通常は発生しないため、省 略します。

NFC\_NOT\_DEVICE:NFC ドライバ非常駐時に発生。/ NFC\_POF:NFCHFTagOpen 未実行時に発生。 NFC\_PRM:不正パラメータ指定時に発生。 /

NFC\_ERROR\_INVALID\_ACCESS:NFCHFTagPolling 実行中に NFCHFTagWrite 関数を実行時に発生。

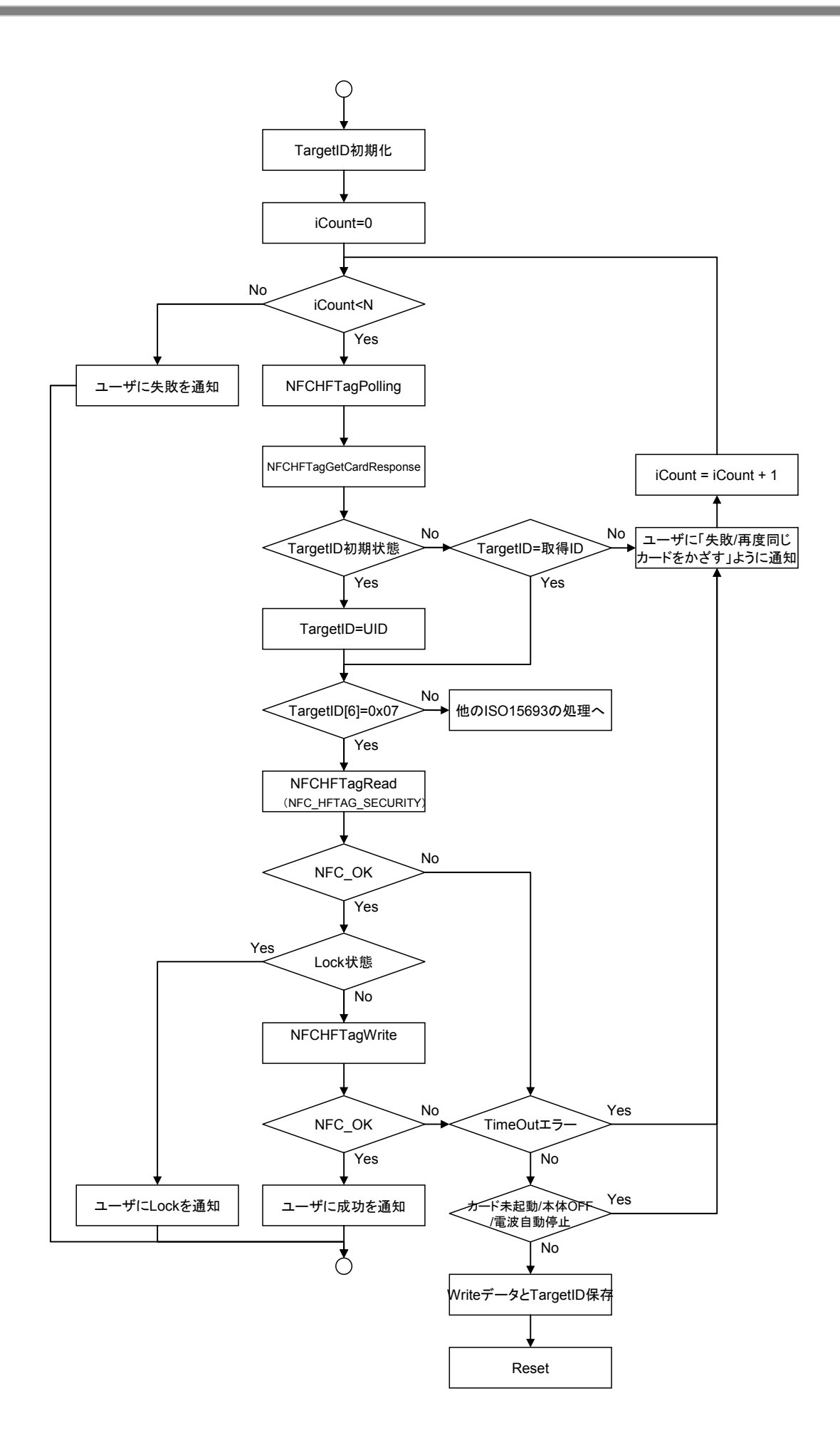

# **Tag-itTM** に対し **HFTagLock** 関数を実行する場合

- 1. TargetID 配列を初期化します。0クリア状態等に初期化します。
- 2. カウンタ変数 i に 0 をセットし、クリアします。
- 3. カウンタ変数iが定数 N より小さい場合、次の処理に進みます。定数 N はループ回数の上限を表して おり、回数制限を設けることで、無限ループ化を回避します。
- 4. NFCHFTagPolling 関数により通信範囲内のカードを検索します。
- 5. IC タグ(Tag-it™)を発見し、IC タグの起動に成功した場合、NFCHFTagGetCardResponse 関数により 起動したカードの UID を取得します。
- 6. TargetID が初期状態の場合、取得した UID をセットします。
- 7. TargetID[6]をチェックします。TargetID[6]が 0x07 の場合、Tag-it™シリーズの IC タグであるため、 次の処理に進みます。
- 8. NFCHFTagRead 関数において、dwOption パラメータに NFC HFTAG SECURITY を指定して実行し ます。これは対象ブロックのロック状態を確認するために行います。
- 9. NFCHFTagRead 関数の戻り値が NFC OK となった場合、読込データを格納している pbyData 配列を チェックします。pbyData[0]=0x00 の場合、対象ブロックはロックされていないので、次の処理に進み ます。
- 10. NFCHFTagLock 関数を実行します。
- 11. NFCHFTagLock 関数の戻り値が NFC\_OK の場合、アプリケーションにおいて、「ロックに成功しまし た。」と表示し、処理を終了します。(正常終了)
- 12. NFCHFTagLock 関数の戻り値が NFC\_ERROR\_TIMEOUT、NFC\_NOT\_ACTIVATION、 NFC\_ERROR\_SUSPEND、NFC\_ERROR\_AUTOOFF のとき、ロックに失敗している場合と、ロックには 成功しているが、ロック後のチェックに失敗している場合があります。確実にロックを完了させるために、 アプリケーションにおいて、「ロック失敗。同じカードをかざして下さい。」と表示し、3に戻って本処理 のリトライを行います。
- 13. NFCHFTagLock 関数の戻り値が手順 12 以外のエラー戻り値である場合、TargetID を保存。本体リセ ット実施後に 1 に戻り、再度本処理フローを実行します。このとき、手順 1 において、TargetID 配列は 初期化せずに、保存した TargetID をセットします。 (※1)
- ※1 NFCHFTagLock 関数のエラーには他に下記のエラー処理がありますが、通常は発生しないため、省 略します。

NFC\_NOT\_DEVICE:NFC ドライバ非常駐時に発生。/ NFC\_POF:NFCHFTagOpen 未実行時に発生。 NFC\_PRM:不正パラメータ指定時に発生。 /

NFC\_ERROR\_INVALID\_ACCESS:NFCHFTagPolling 実行中に NFCHFTagLock 関数を実行時に発生。

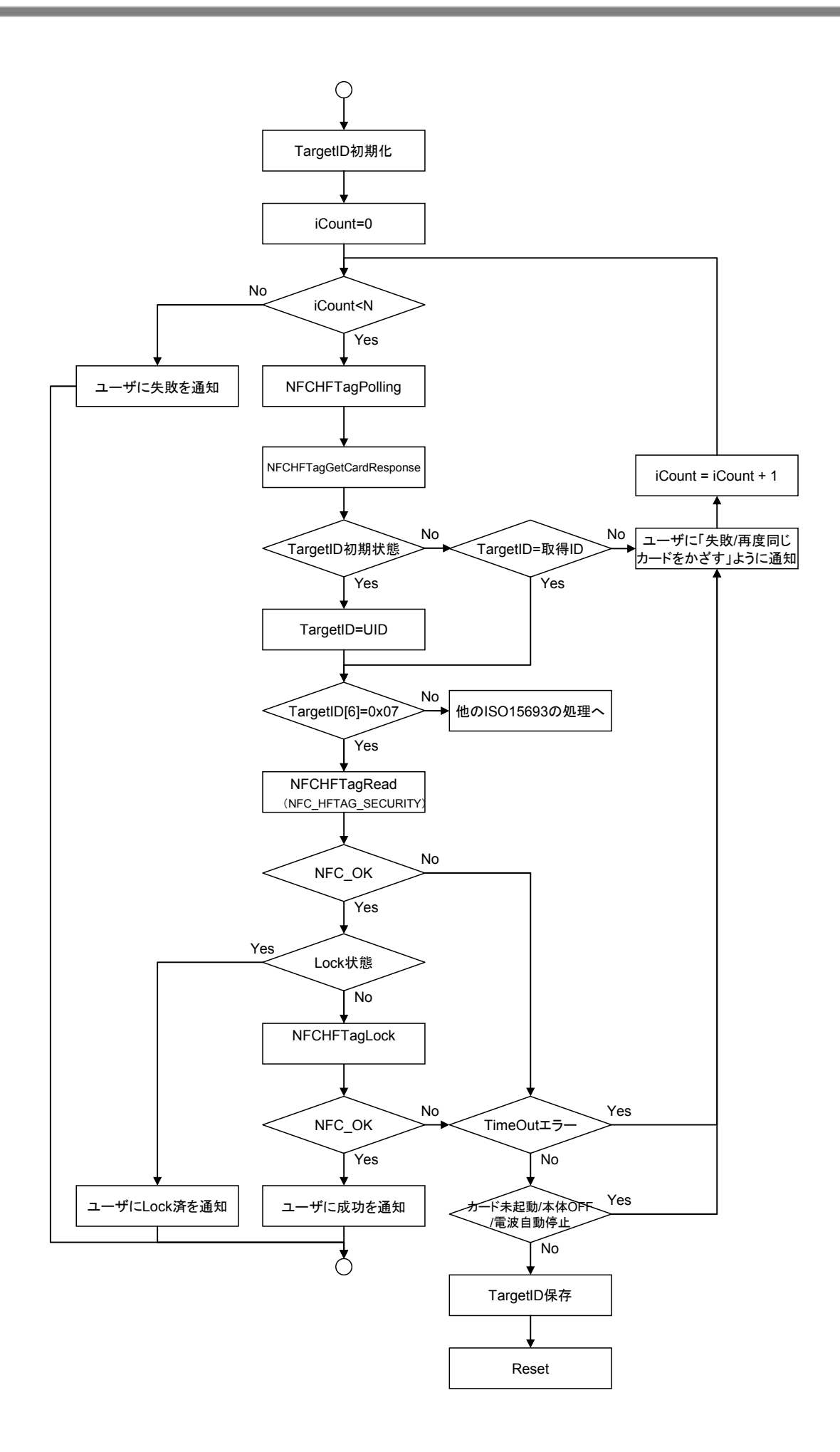

# **Tag-itTM** に対し **NFCHFTagWriteAFI**、**NFCHFTagWriteDSFID** 関数を実行する場合

- 1. TargetID 配列を初期化します。0クリア状態等に初期化します。
- 2. カウンタ変数 i に 0 をセットし、クリアします。
- 3. カウンタ変数iが定数 N より小さい場合、次の処理に進みます。定数 N はループ回数の上限を表して おり、回数制限を設けることで、無限ループ化を回避します。 (※1)
- 4. NFCHFTagPolling 関数により通信範囲内のカードを検索します。
- 5. IC タグ(Tag-it™)を発見し、IC タグの起動に成功した場合、NFCHFTagGetCardResponse 関数により 起動したカードの UID を取得します。
- 6. TargetID が初期状態の場合、取得した UID をセットします。
- 7. TargetID[6]をチェックします。TargetID[6]が 0x07 の場合、Tag-it™シリーズの IC タグであるため、 次の処理に進みます。
- 8. NFCHFTagWriteAFI または NFCHFTagWriteDSFID 関数を実行します。
- 9. NFCHFTagWriteAFI 関数または NFCHFTagWriteDSFID 関数の戻り値が NFC\_OK の場合、アプリケ ーションにおいて、「書き込みに成功しました。」と表示し、処理を終了します。(正常終了)
- 10. NFCHFTagWriteAFI 関数または NFCHFTagWriteDSFID 関数の戻り値が NFC\_ERROR\_TIMEOUT、 NFC\_NOT\_ACTIVATION、NFC\_ERROR\_SUSPEND、NFC\_ERROR\_AUTOOFF のとき、書き込みに失 敗している場合と、書き込みには成功しているが、書き込み後のチェックに失敗している場合がありま す。確実に書き込みを完了させるために、アプリケーションにおいて、「書き込み失敗。同じカードを かざして下さい。」と表示し、i に 1 加算し、3 に戻って本処理のリトライを行います。 (※1)
- 11. NFCHFTagWriteAFI 関数または NFCHFTagWriteDSFID 関数の戻り値が手順 10 以外のエラー戻り 値である場合、Write データと TargetID を保存。本体リセット実施後に 1 に戻り、再度本処理フローを 実行します。このとき、手順1において、TargetID 配列は初期化せずに、保存した TargetID をセット します。 (※2)

※1 AFI または DSFID 領域について、ロック状態を確認する方法がないため、既にロックされているかど うかを確認し、ロックされている場合はループ処理を終了するというようなプログラムを組むことができませ ん。そのため、リトライのためのループ回数に制限を設けて指定回数ループ処理を行っても書き込みでき ない場合は、エラーとして終了するよう処理を行ってください。

※2 NFCHFTagWriteAFI 関数、NFCHFTagWriteDSFID 関数のエラーには他に下記のエラー処理があ りますが、通常は発生しないため、省略します。

NFC\_NOT\_DEVICE:NFC ドライバ非常駐時に発生。/ NFC\_POF:NFCHFTagOpen 未実行時に発生。 NFC\_PRM:不正パラメータ指定時に発生。 /

NFC\_ERROR\_INVALID\_ACCESS:NFCHFTagPolling 実行中に NFCHFTagWriteAFI, NFCHFTagWriteDSFID 関数を実行時に発生。

![](_page_62_Figure_0.jpeg)

# カシオ計算機お問い合わせ窓口

# 製品に関する最新情報

●製品サポートサイト(カシオペア・ハンディターミナル)

<http://casio.jp/support/ht/>

![](_page_63_Picture_4.jpeg)

〒151-8543 東京都渋谷区本町 1-6-2 TEL 03-5334-4638(代)